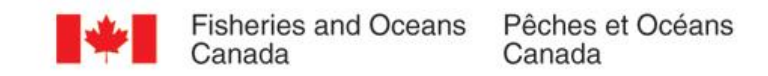

## Mapping Undersea Feature Names in S-100

UFNPT at SCUFN 31 Wellington, New Zealand October, 2018

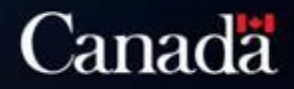

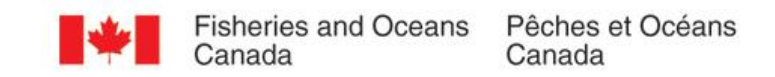

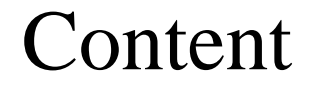

- Update about UFNPT
- Discovery of Undersea Features excercise

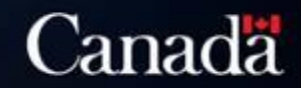

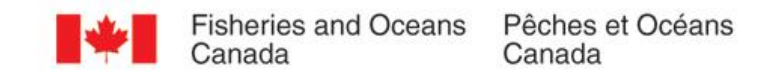

### Work Plan of the UFNPT

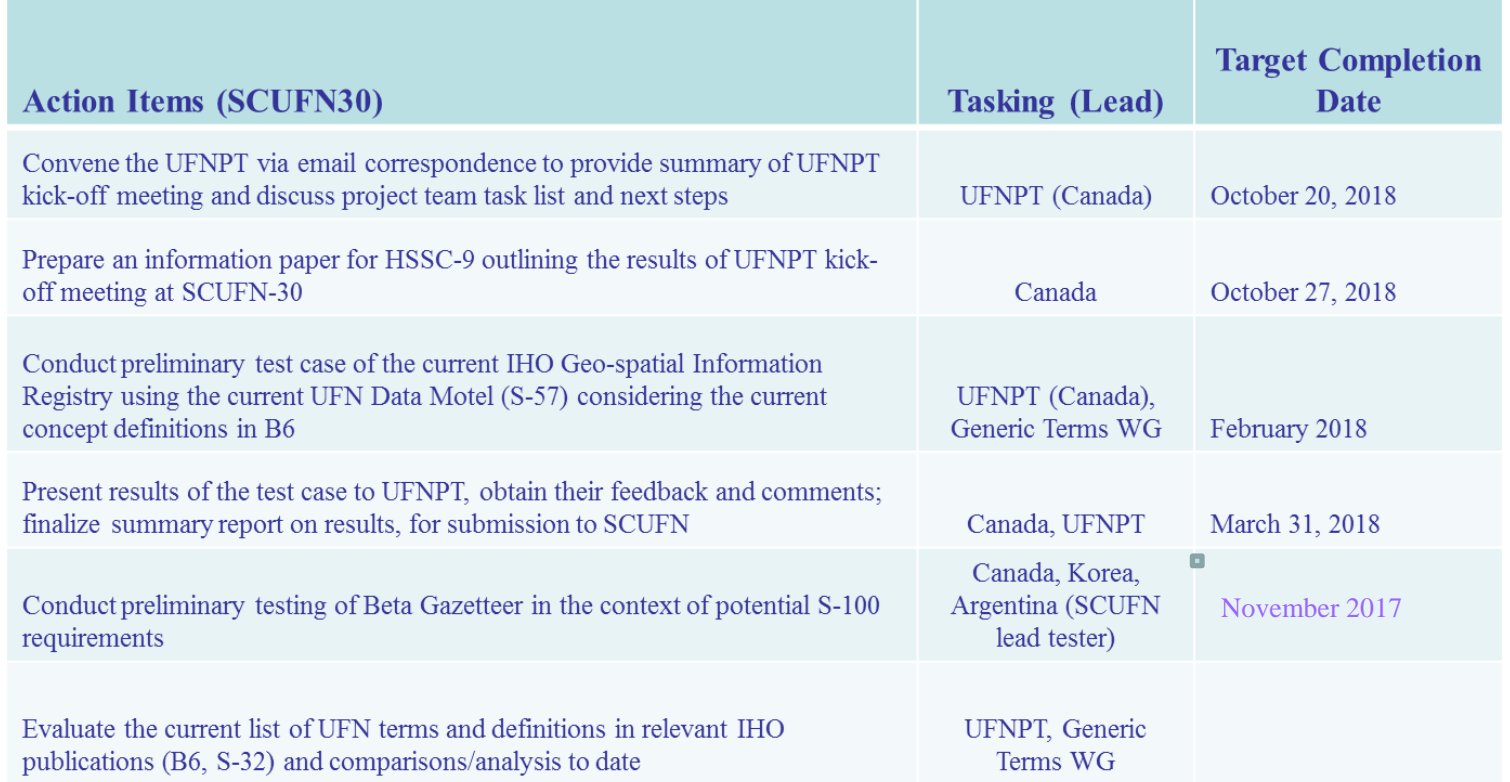

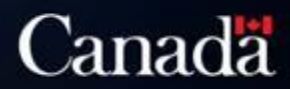

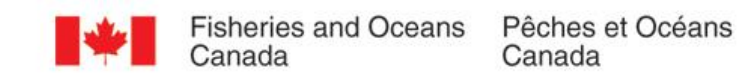

### Background

#### S-57 & S-100

• The cartographic standard for

Electronic Navigation Charts

(ENC's)

- S-57 first came out in 1992
- S-100 will replace S-57 once

becomes operational

#### **INTERNATIONAL HYDROGRAPHIC ORGANIZATION**

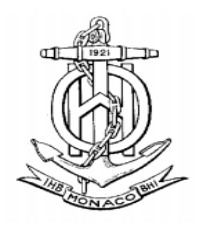

**IHO TRANSFER STANDARD** for **DIGITAL HYDROGRAPHIC DATA** 

Edition 3.1 - November 2000

Special Publication No. 57

**Published by the** nternational Hydrographic Bureau **MONACO** 

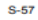

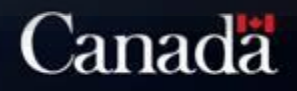

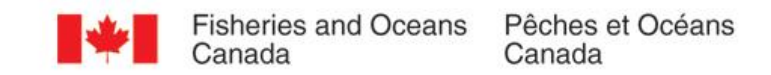

### Preliminary test case of an UFN S-100 compatible

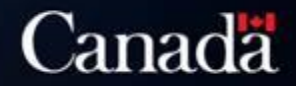

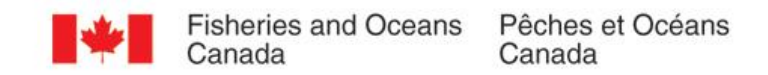

### Step 1. What do we need to describe? Review the definitions in B-6

- Some of the definitions for undersea features are descriptive and qualitative
- But there are quantifiable descriptions:
	- $\triangleright$  Depth
	- $\triangleright$  Height difference compare to surroundings
	- $\triangleright$  Dimension
	- $\triangleright$  Elevation

#### **KNOLL**

A distinct elevation with a rounded profile less than 1000 m above the surrounding relief as measured from the deepest isobath that surrounds most of the feature.

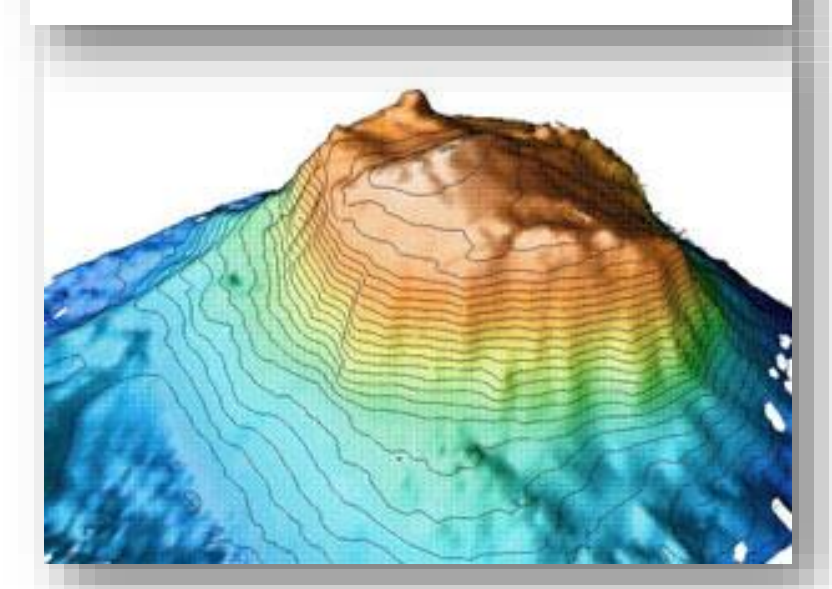

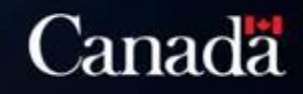

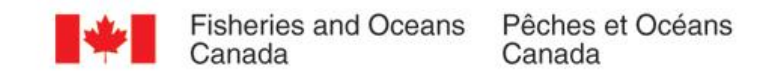

### Step 2. What do we want to show? Decide on requirements

We came up with a list of required attributes base on:

- $\triangleright$  Definitions in B-6
- $\triangleright$  Attributes in the existing S-57
- $\triangleright$  Fields in the SCUFN proposal form
- General Bathymetric Chart of the Ocean's (GEBCO) database

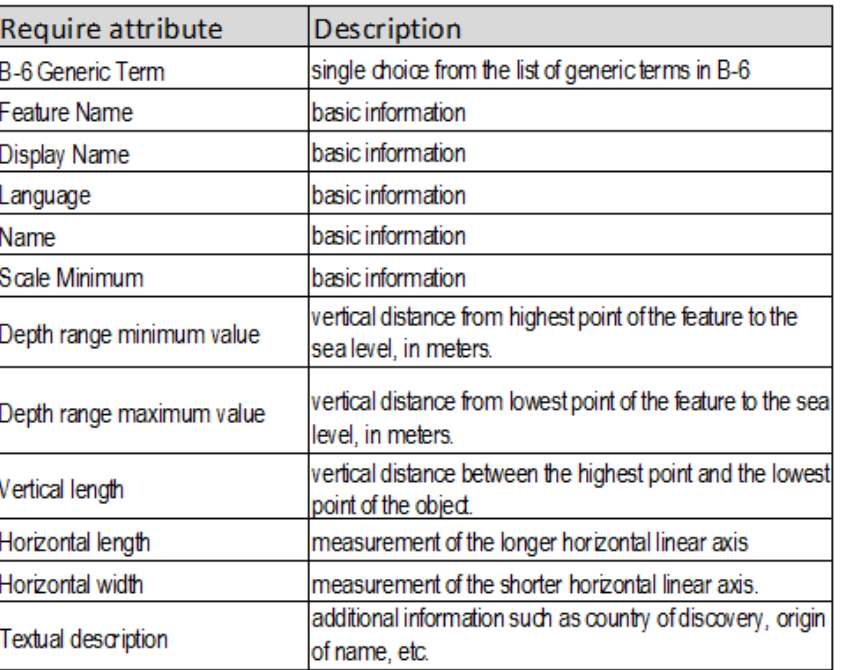

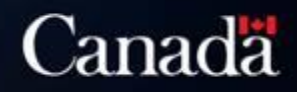

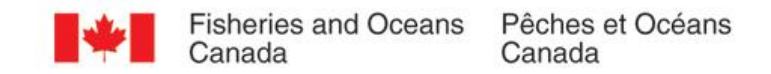

### Step 3. Has it been developed? Review documentation about S-100

The table shows that the

elements and documentation

of S-57 are comparable to

the elements and

documentation of S-100

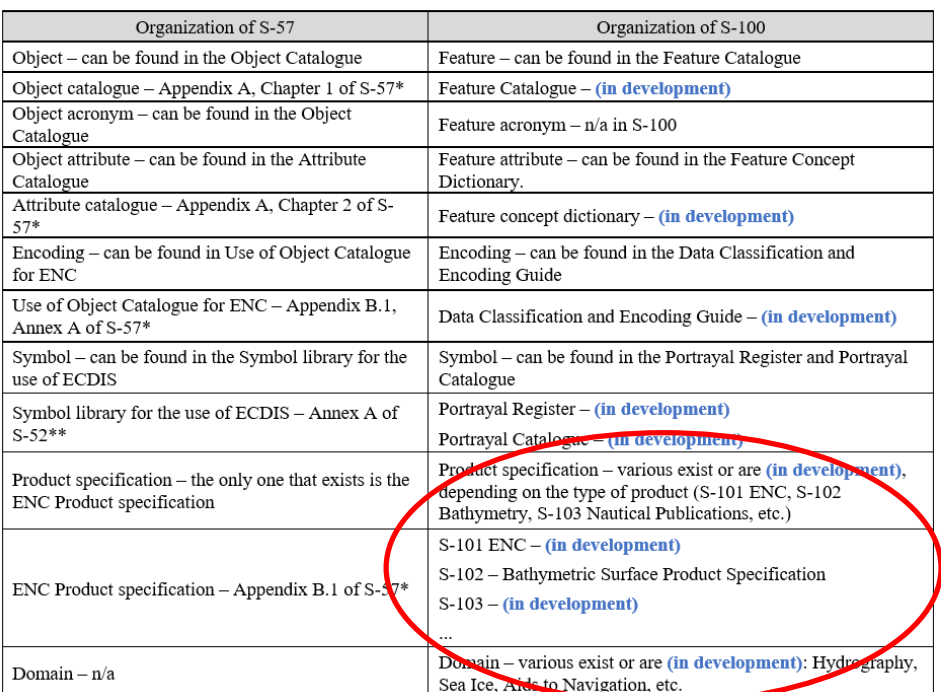

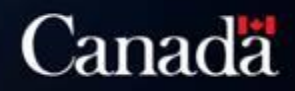

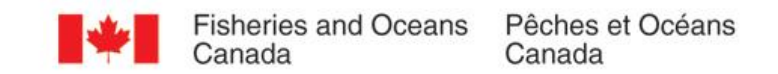

### Step 4. Test of Proposed S-101

(the word Feature in S-100 means Data Object)

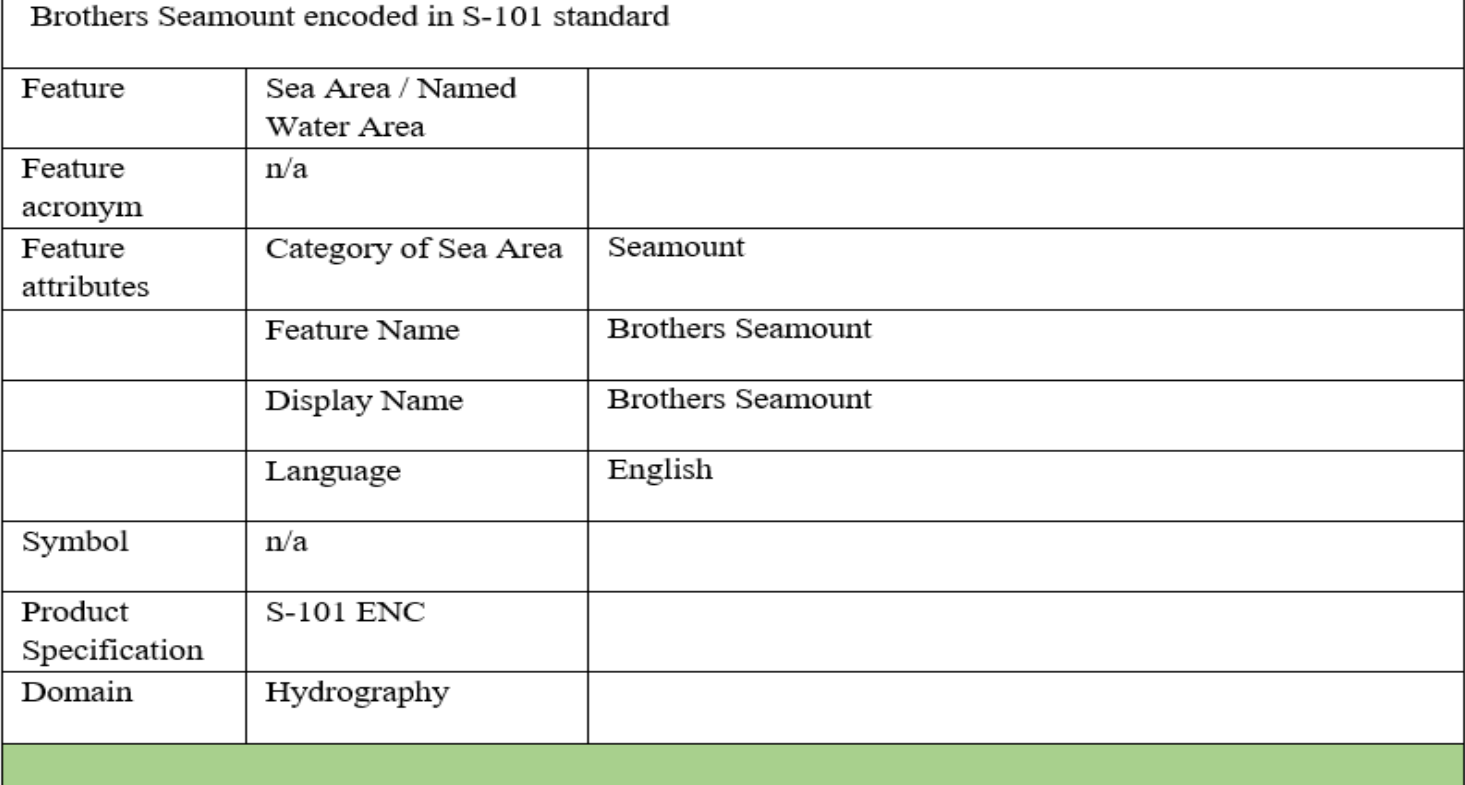

Additional attribute that should be added to Sea Area/Named Water Area (in development)

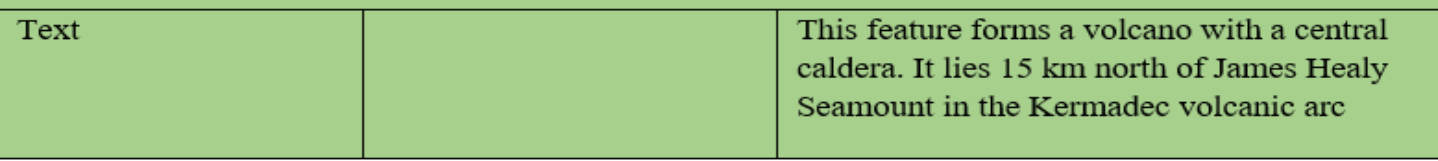

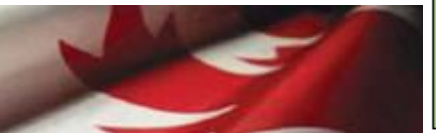

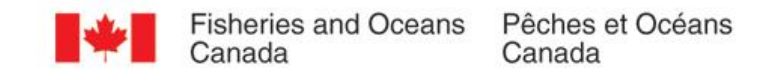

### Comments received from the Generic Term Working Group and the UFN PT

• Create a new feature (object) for Undersea Features with the necessary attributes.

• Consider if we wanted to keep the new feature (object) for Undersea Features under S-101.

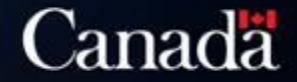

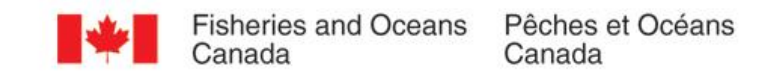

### Second Test Case New Geo object in S-101

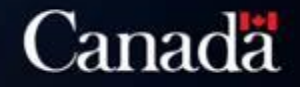

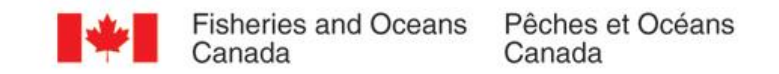

### Testing a new proposed S-101 Object using the same Seamount

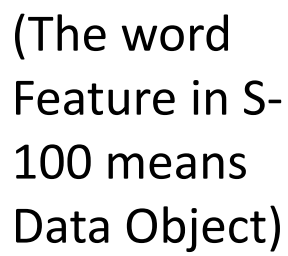

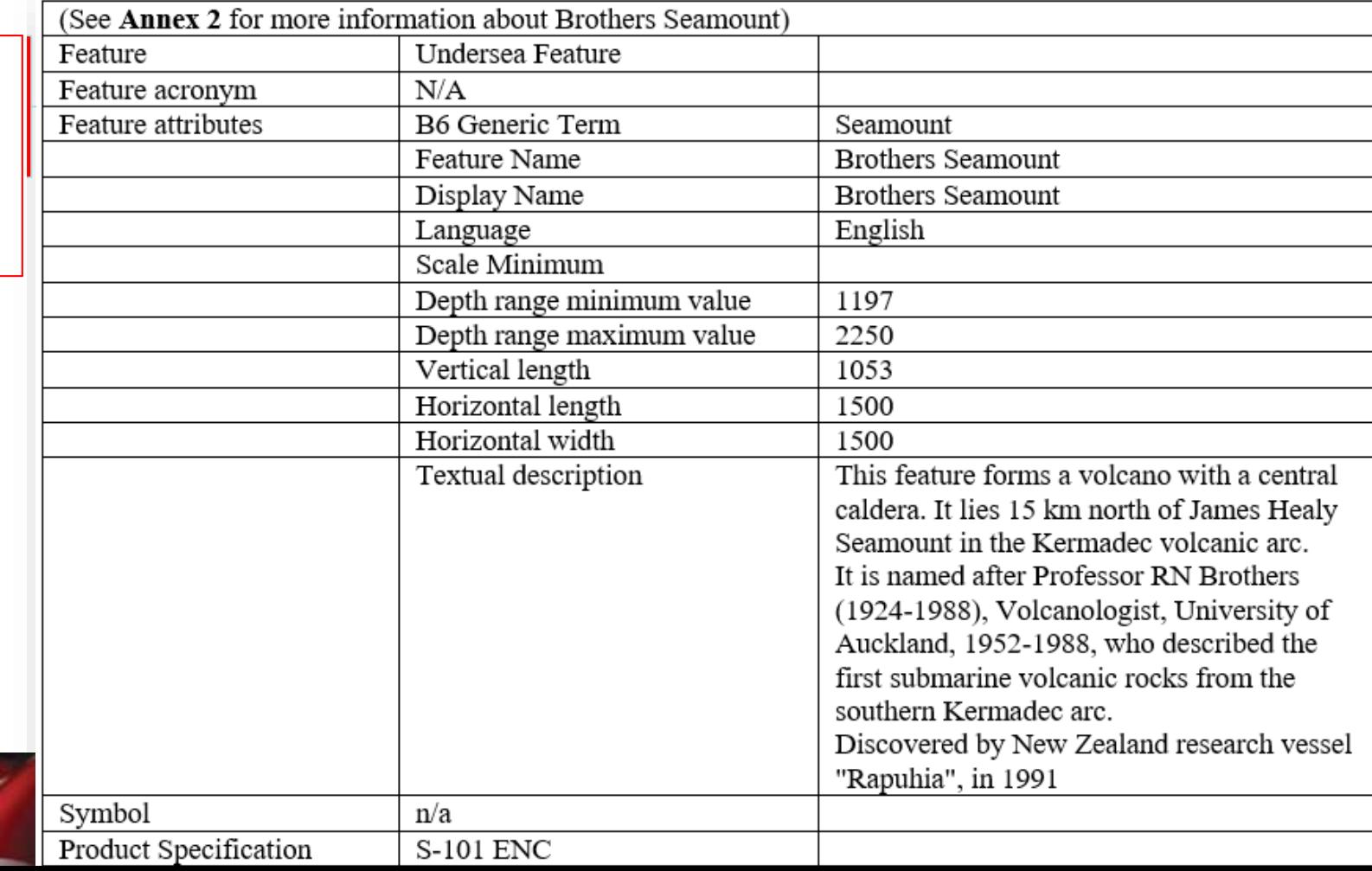

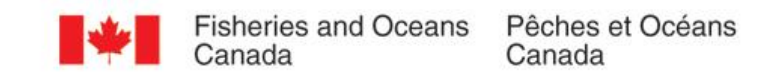

#### Result obtained

- Most feature attributes that will meet the requirements for storing descriptive information about UFNs, already exist in the IHO Feature (object) Dictionaries in development.
- Feature (object) attribute B6 Generic term, provides a direct cross-reference to B-6

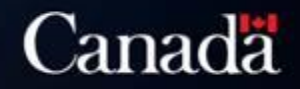

### Round 2 of comments received from the Generic Term Working Group and the UFN PT

Textual description - classification is necessary in textual description

- Associated Features
- Reason for choice of name
- Discovery facts
- **Survey Data information**

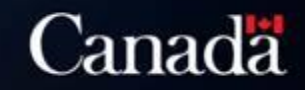

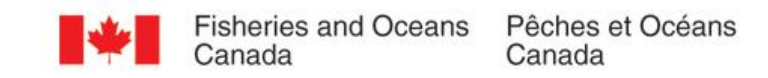

### Conclusion

The UFNPT has fulfilled the action items assigned to it at SCUFN 30.

- $\triangleright$  Neither of the two test case provide all the attributes that the UFN PT desires.
- The UFN PT desires a longer list of attributes than are currently developed for the purpose of safe navigation that is associated with S-101 for ENC.
- $\triangleright$  However, the S-100 data structure provides flexibility to add more attributes and modify the list of generic terms, as proven.

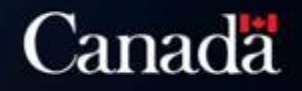

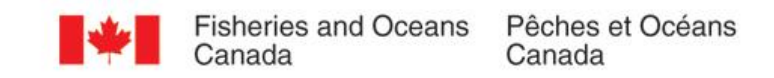

### Next Steps

- Consider further expansion of the UFN standard S101.
	- S101 Not owned by SCUFN
- Or consider the creation of a new S-100 Product Specification for Undersea Feature Names, customized to all data sharing and interoperability requirements of SCUFN and GEBCO.
	- S10? Owned by SCUFN
- Select new Chair of UFNPT
- Confirm membership

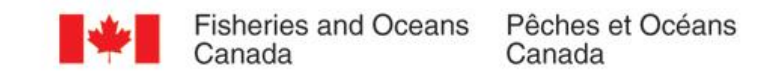

### Confirmation of Membership

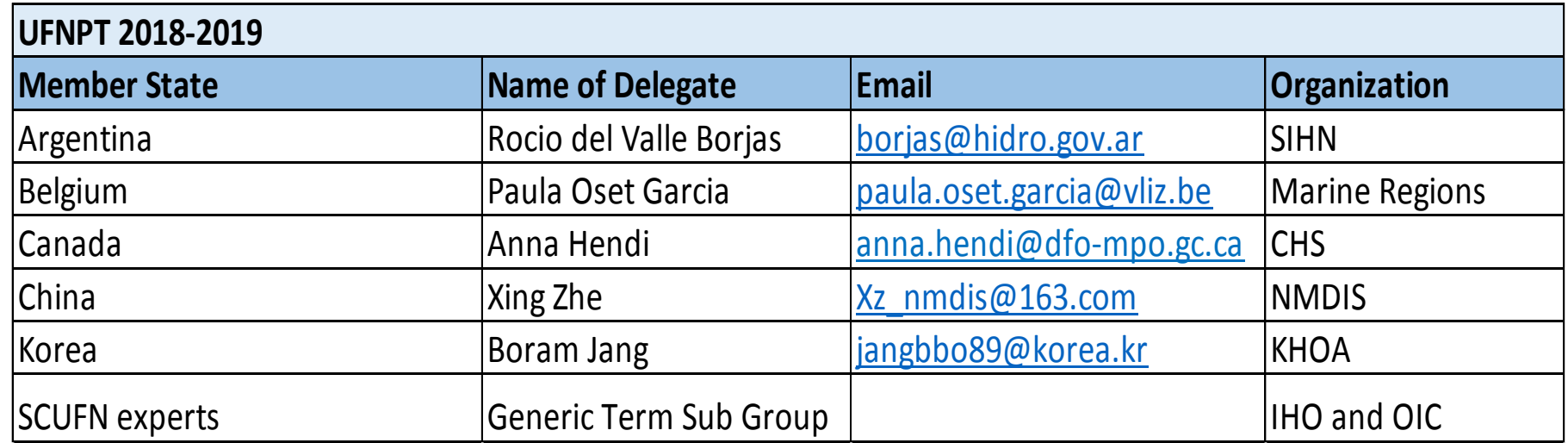

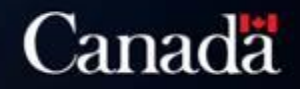

### Proposed Work Plan 2018-2019

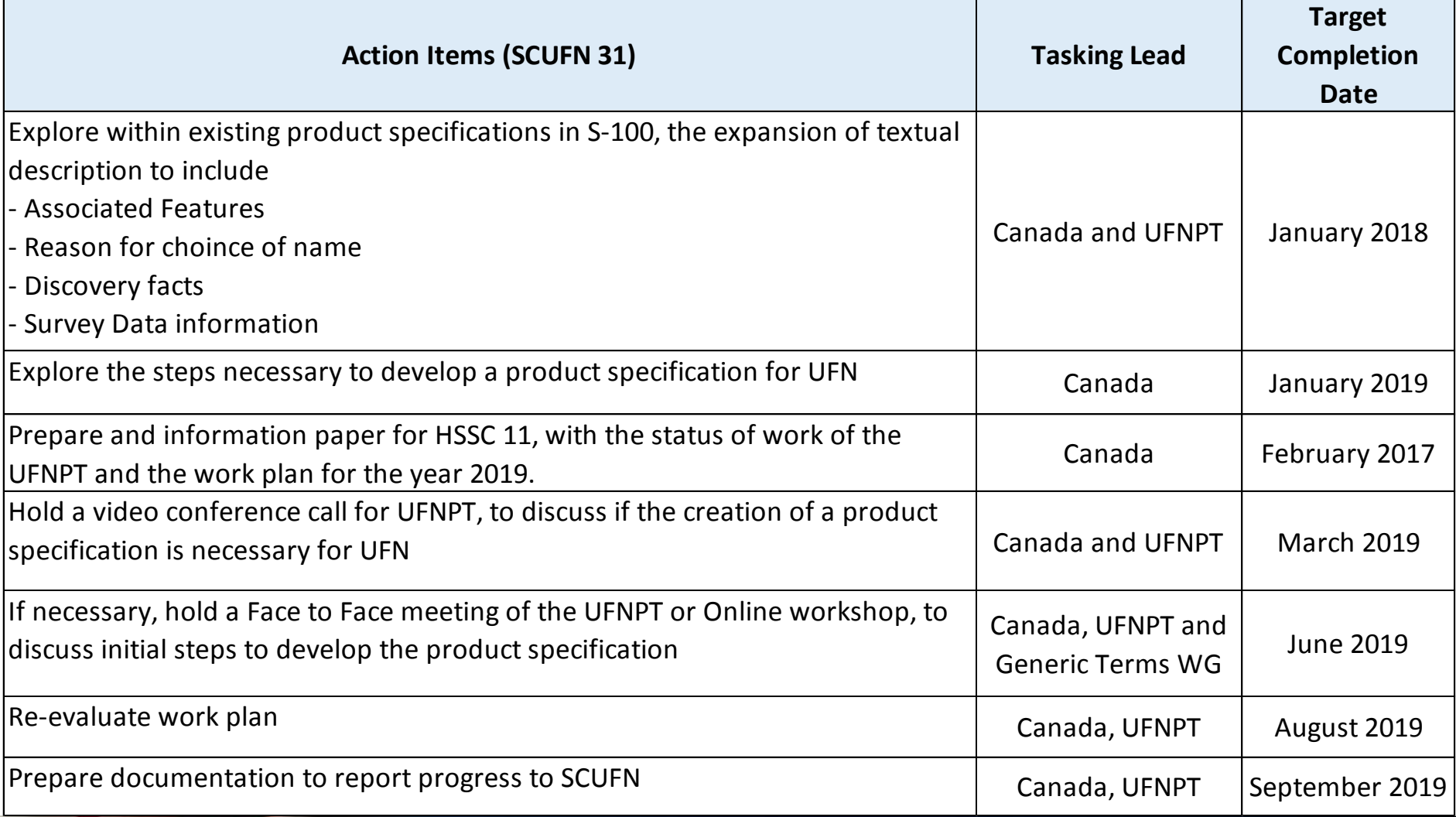

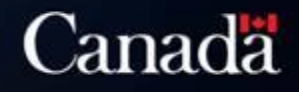

## **Discovery of Undersea Features Using Bathymetric Data**

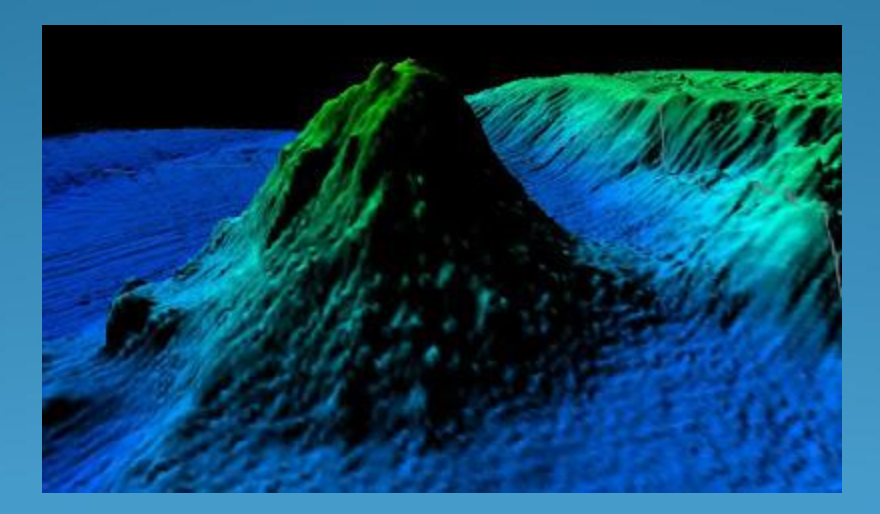

**By: Oliver Farwell** Aug 1st 2018

### Purpose

- Automate the identification of undersea features
- Using a workflow or script in available GIS software
- Using International Hydrographic Organization [IHO] B-6 definitions of undersea features

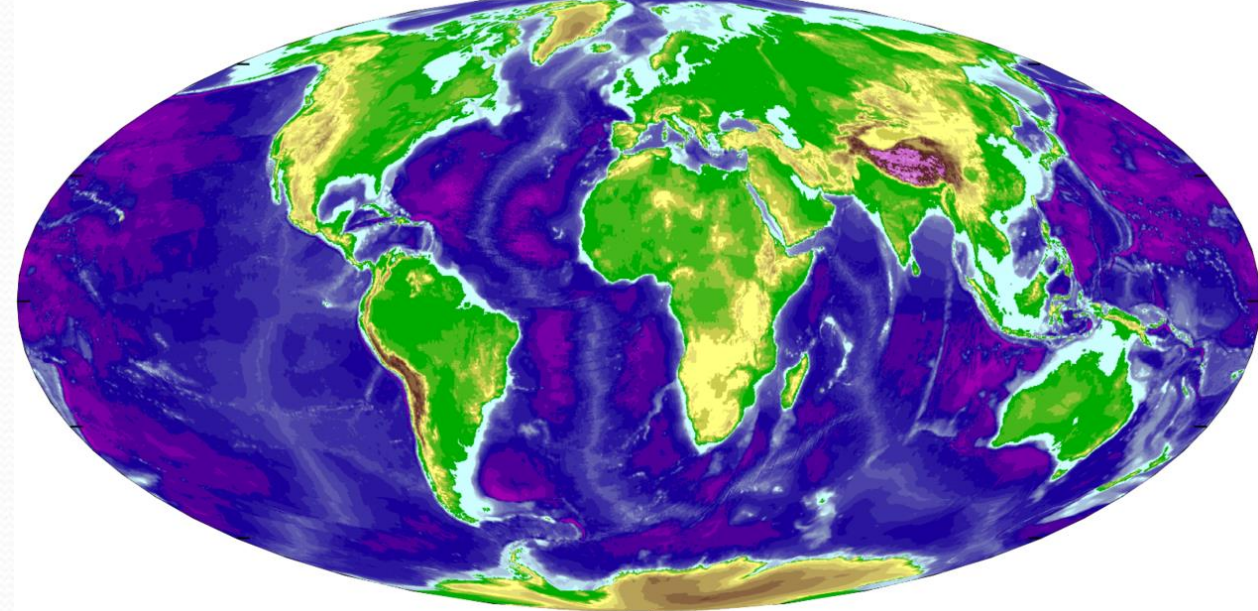

#### Image:

https://www.google.ca/url?sa=i&rct=j&q=&esrc=s&source=images&cd=&cad=rja&uact=8&ved=2ahUKEwjm8LGhpu\_bAhUFPK0KHc21D\_8QjRx6BA gBEAU&url=https%3A%2F%2Fen.wikipedia.org%2Fwiki%2FBathymetry&psig=AOvVaw2T\_cSRqpPGtxwDye7Ppit8&ust=1530032722111328

### **Difficulties**

- IHO definitions are broad/qualitative
- Definitions are open to interpretation
- Automated identification needs yes/no decisions

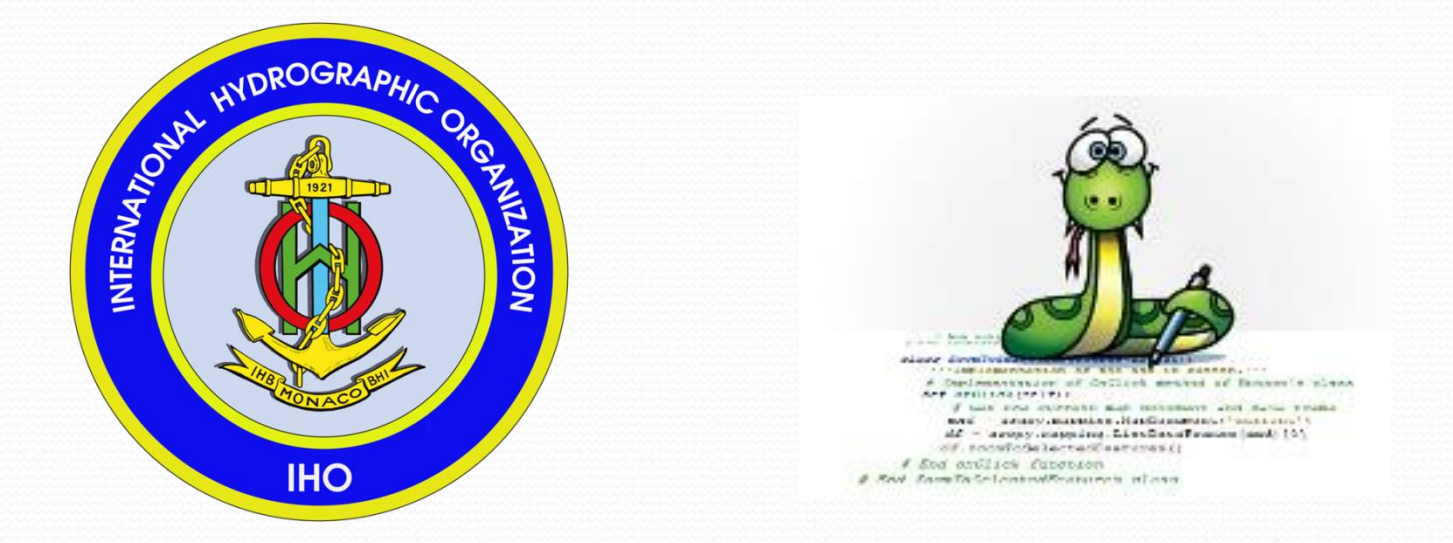

### Seamounts

#### Undersea mountain

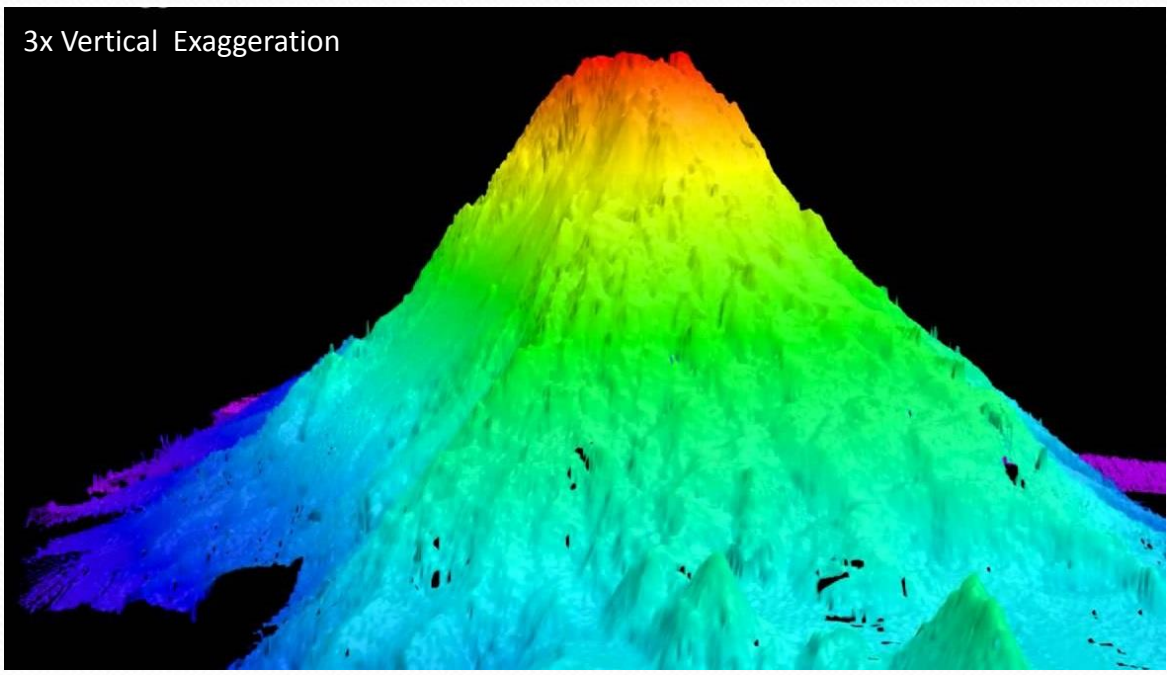

Definition:

- Equidimensional in shape
- Rises 1000 m from deepest isobath surrounding most of the feature

Image: deepreef.org

### Area of Interest

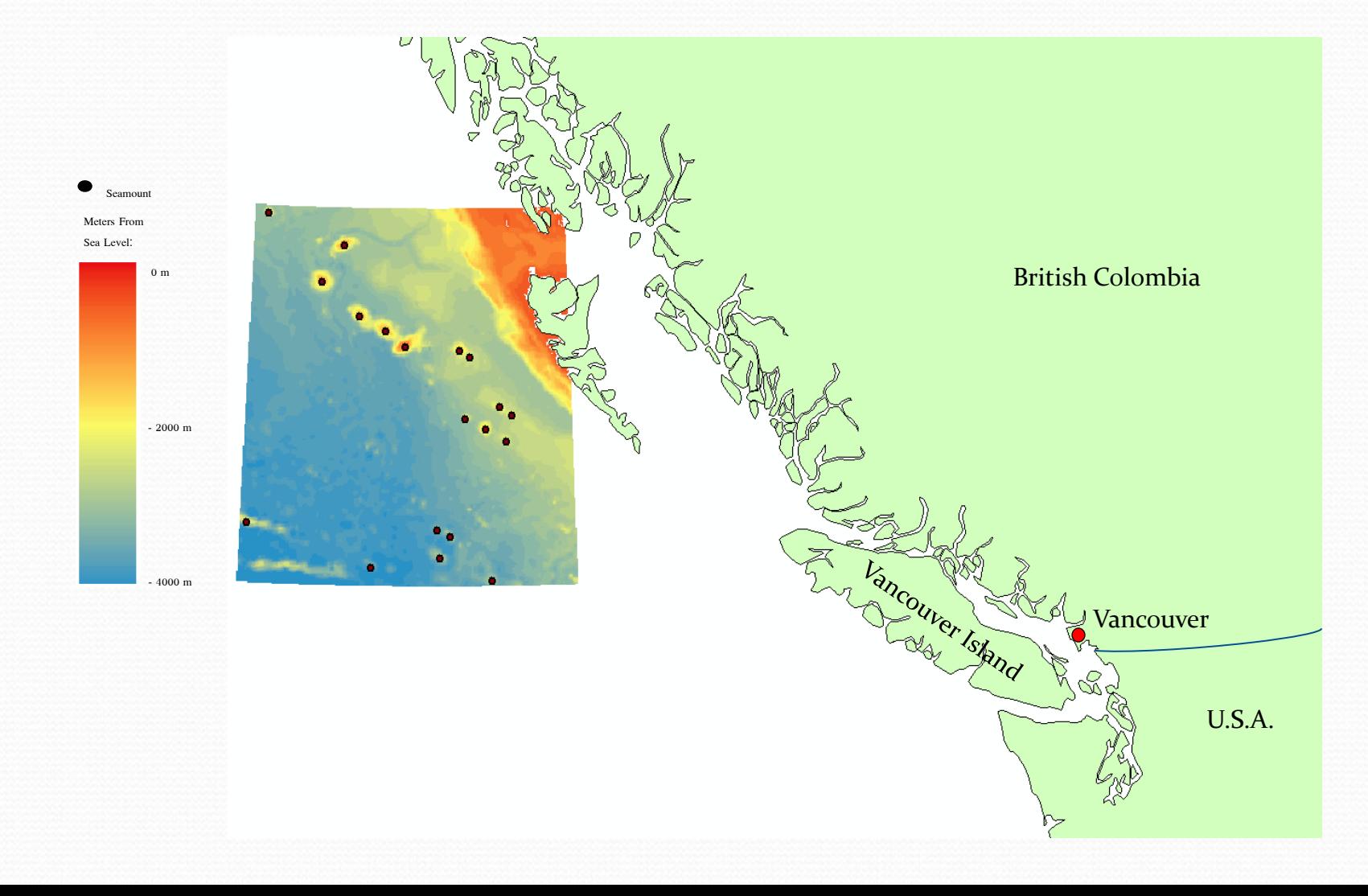

### Test Area

• 19 confirmed seamounts off the coast of B.C.

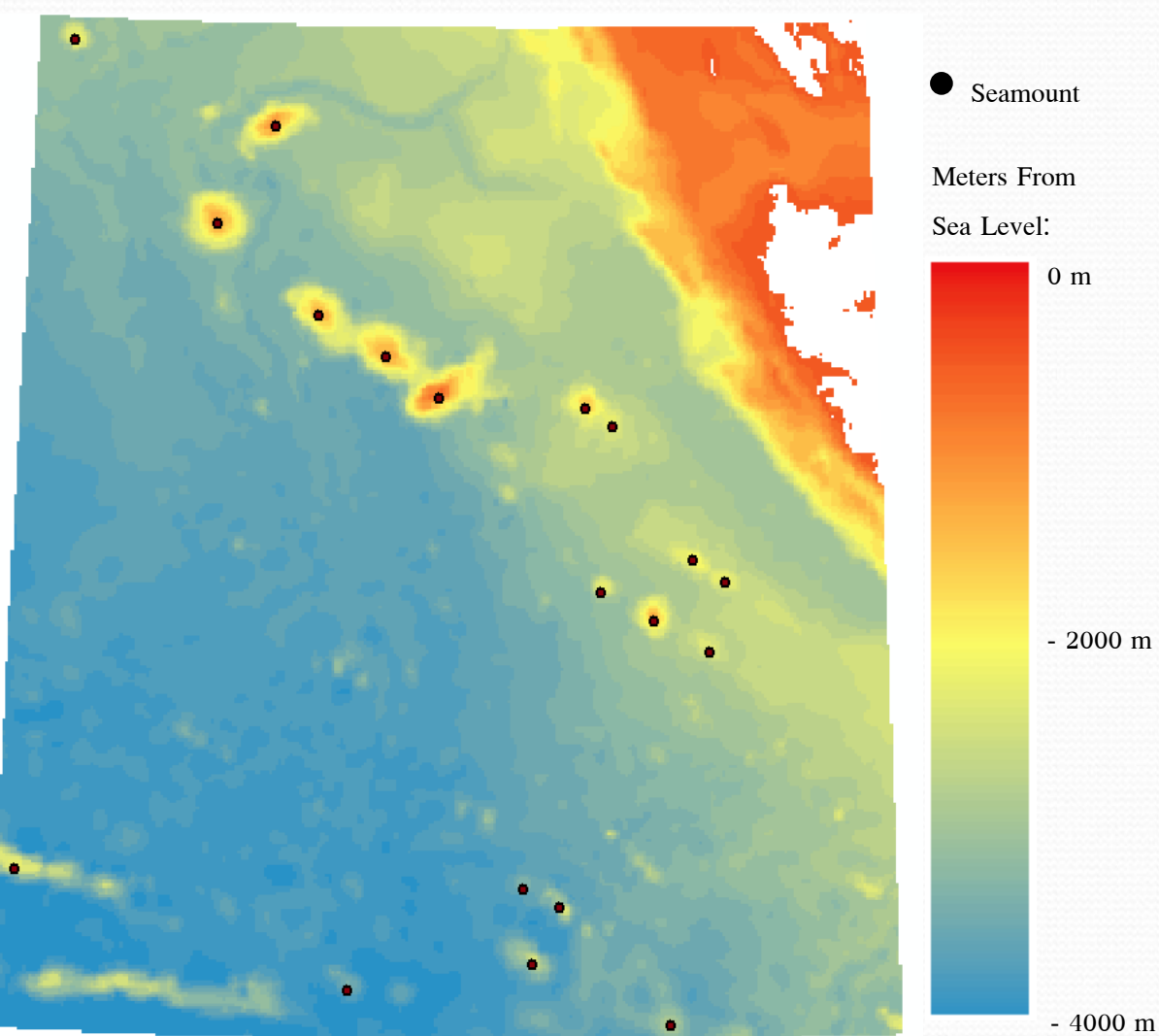

## Slope

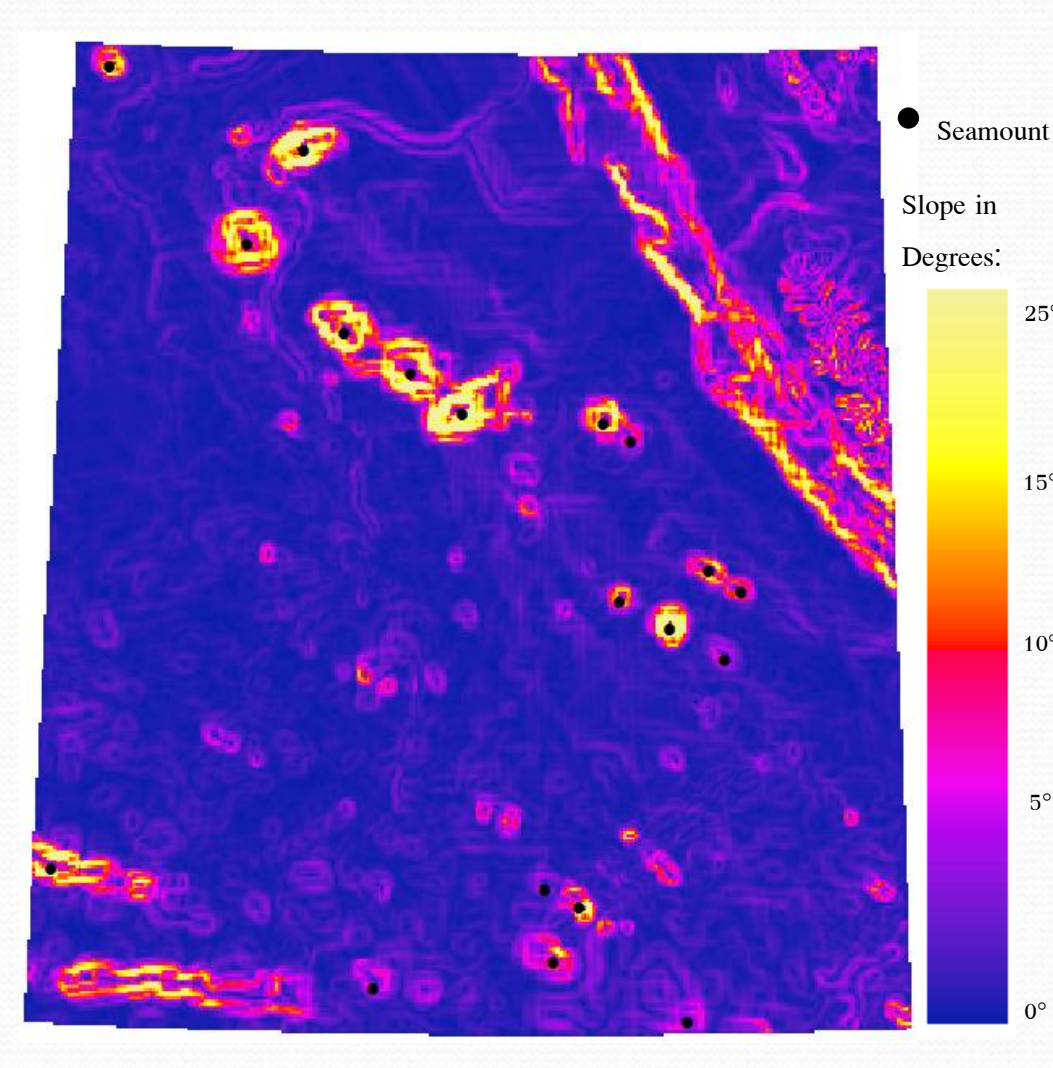

• Slope tool in ArcGIS

25°

 $0^{\circ}$ 

5°

 $10^{\circ}$ 

15°

- Gives an image of slope in degrees
- General ocean floor is very flat  $(>4^{\circ})$
- Anomalies like seamounts range from 5° to 25°
- Produce doughnut shaped rings, outlining seamounts
- Good for visual check

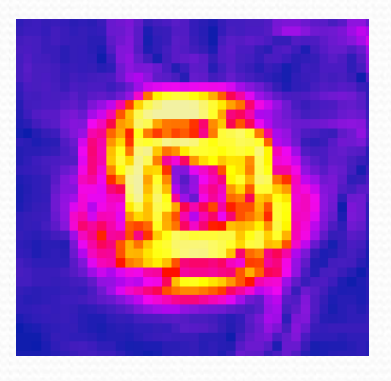

## Hydrology Tools

- Hydrology tools within ArcMap for Raster datasets
- Model the flow of water on impermeable surface
- Basins tool (right) divides the elevation model into separate basins that collect water
- Each colour represents a separate basin on a topographical model of a river system

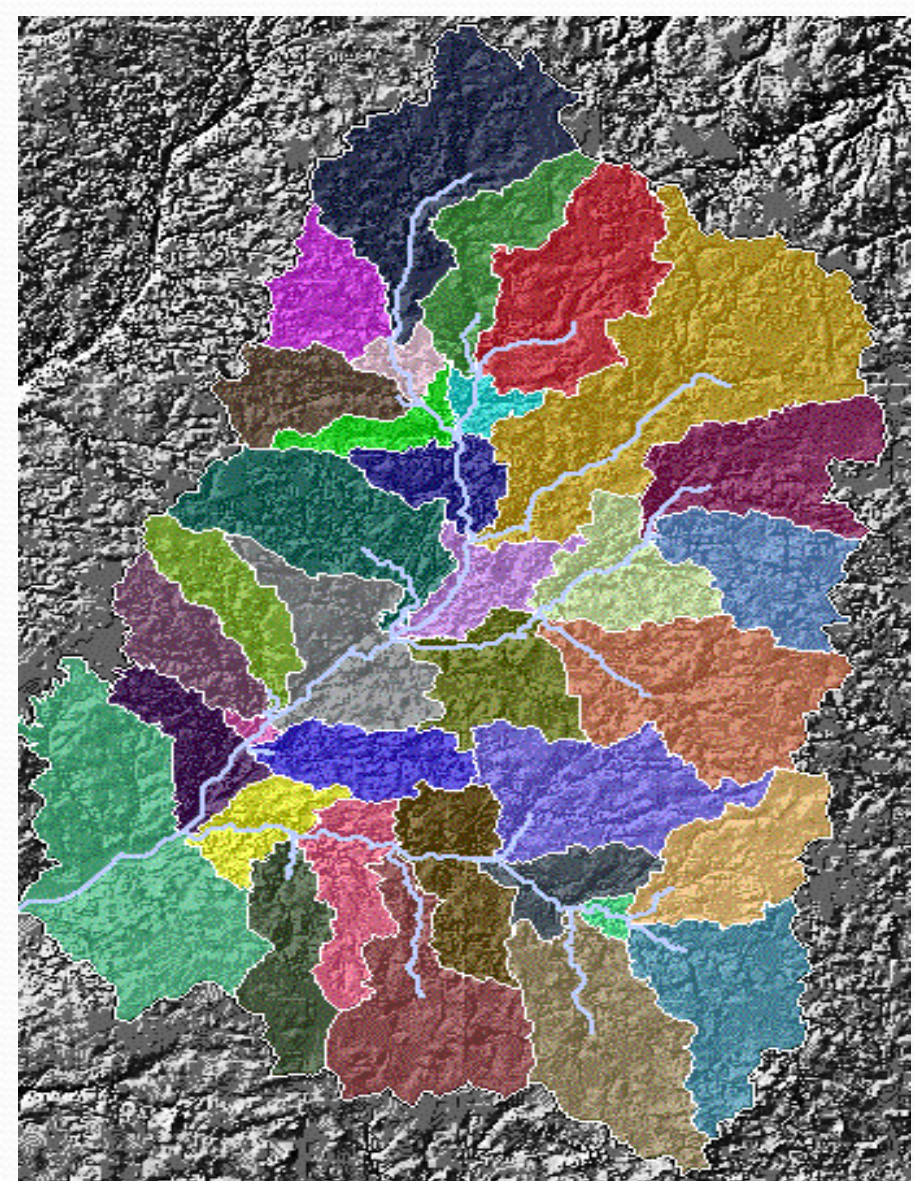

Image (left):

https://www.google.ca/url?sa=i&rct=j&q=&esrc=s&source=images&cd=&cad=rja&uact=8&ved=2ahUKEwi7gcz4uODbAhXsx4MKHZdVA4cQjRx6BAgBEAU&url=http%3A%2F%2Fw ww1.udel.edu%2Fjohnmack%2Ffrec480%2Farc\_watershed%2F&psig=AOvVaw3oOfoVKCwL-26B9vDGzZ1N&ust=1529522355829306

### Inverting Bathymetry

• If the bathymetry is inverted it resembles a DEM

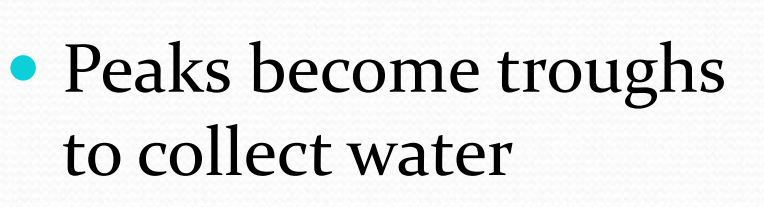

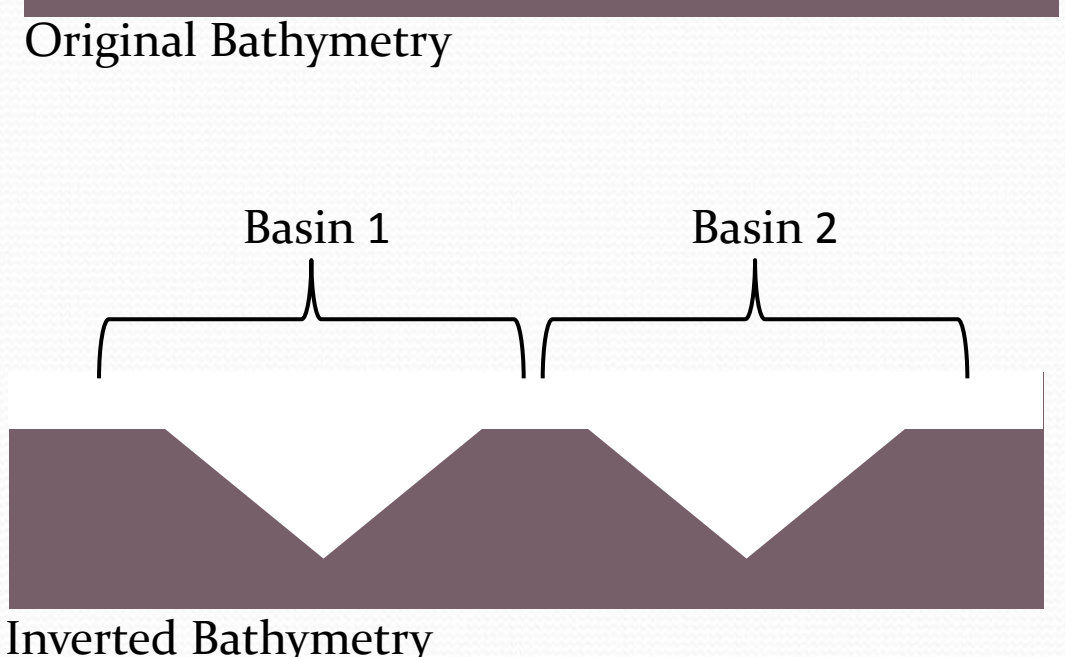

Seamounts

 Large basins delineate seam amount **locations** 

### Basins

- Invert the bathymetry (multiplied by -1)
- Seamount peaks became troughs (deep points)
- Use basins tool to derive basins of seafloor

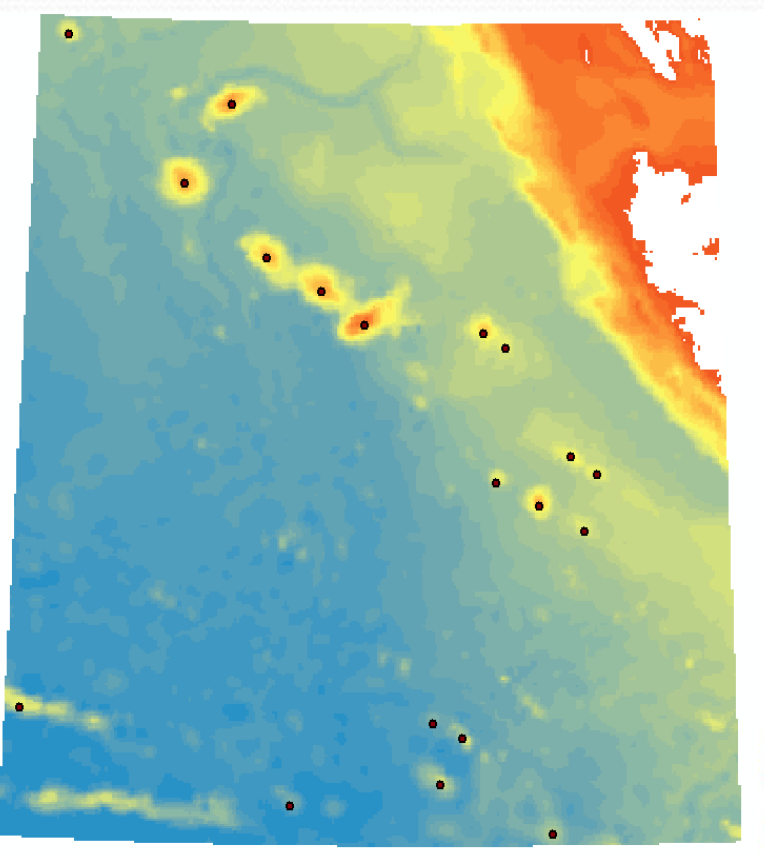

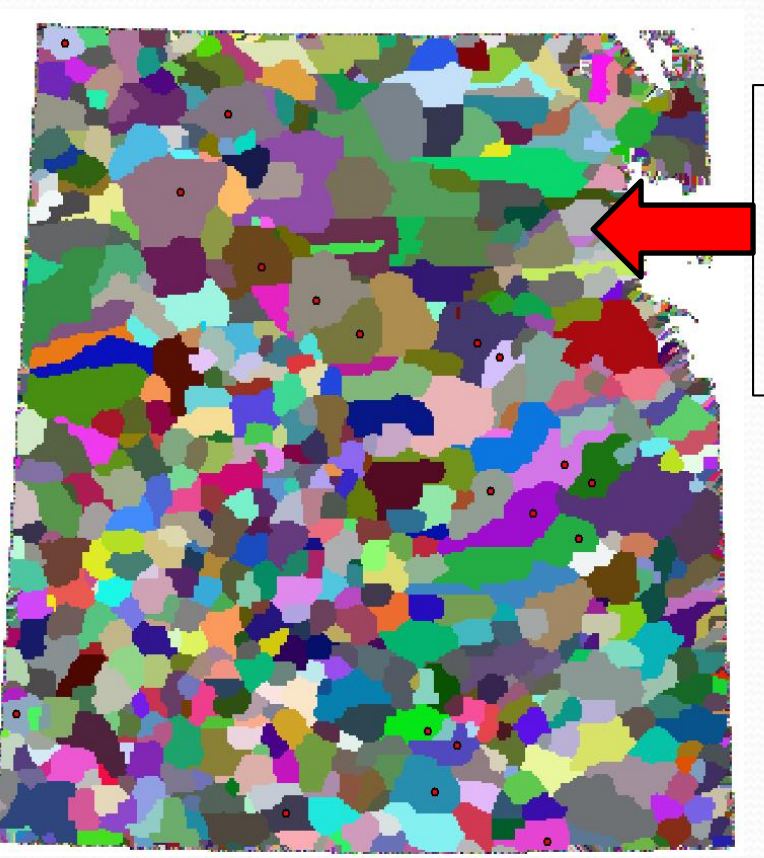

Each unique colour is a different basin

### Testing Basins

- Basins encase the footprint of the seamounts
- Extract max/mini depth from original un-inverted bathymetry
- Difference >1000 m depth flagged

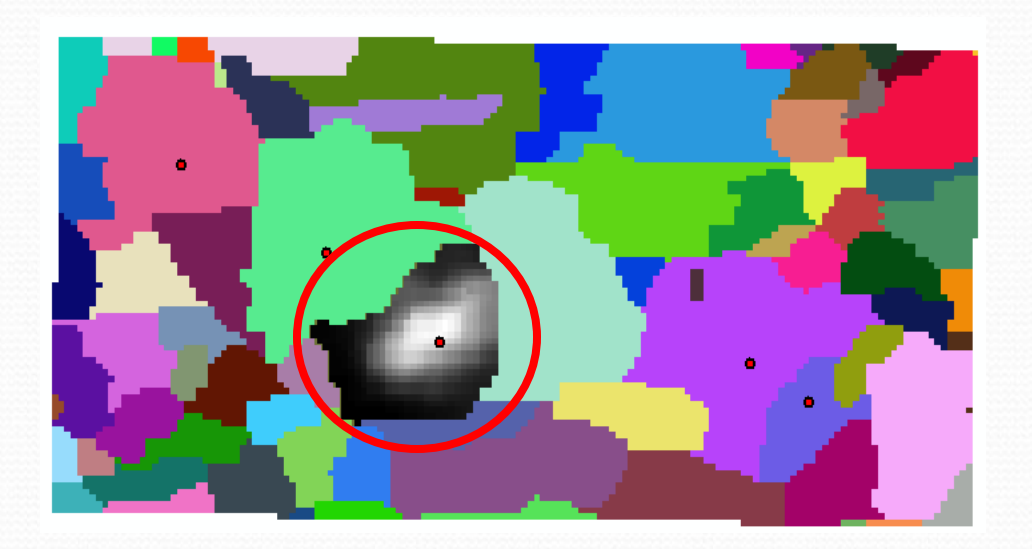

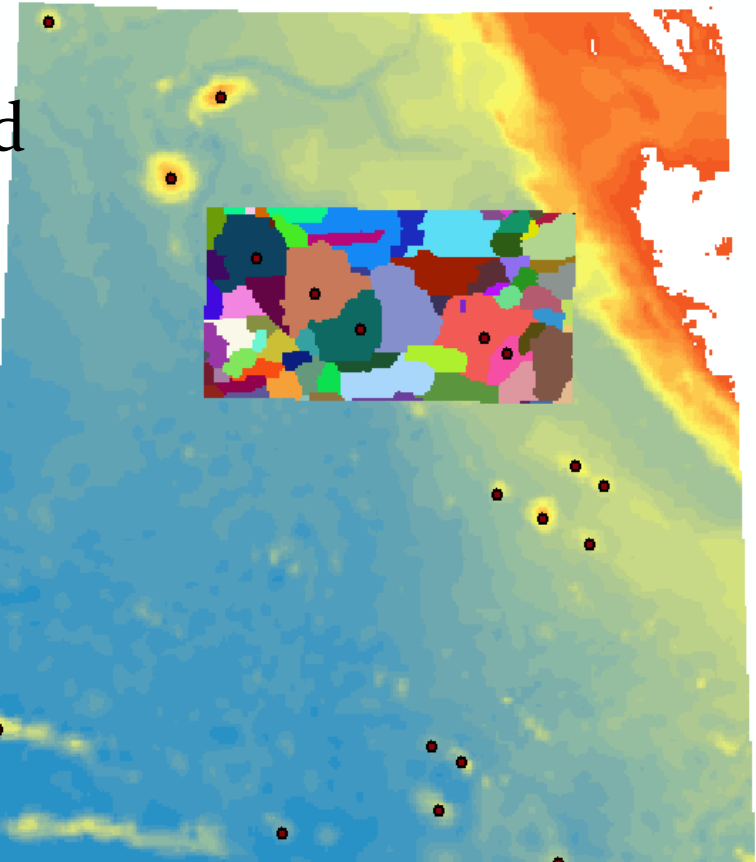

### Python Script

• Python script used to automate process of extracting basin and checking min/max

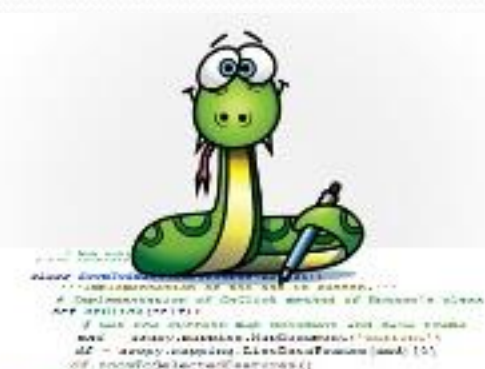

# Snd onGlick function # RAW Races To Collection/Restaurants to have

Spyder (Python 2.7)  $\Box$ Eile Edit Search Source Run Debug Consoles Projects Tools View Help  $-1$   $+$ Editor - U:\NOAATest\BasinTD\Test\BasinSeamount.nv  $B \times$  Help  $\overline{a}$ The temp.py **EXA** Raster\_to\_point.py **EXA** DeleteEmpty.py **EXA** BatchClip.py **EXA** BasinSeamount.py Source Console v Object  $-6.0$  $10$  $11$ Usage  $12$ # import required Libraries 13 import arcny Here you can get help of any object by pressing Ctrl+I in 14 from arcpy import env # environment needed when working with rasters front of it, either on the Editor or the Console. A 15 import os # Library needeed for os. Listdir and directory functions Help can also be shown automatically after writing a left 17# Import and check out spatial analyst extension for ArcMap parenthesis next to an object. You can activate this 18# Checks to see if you have acess to the extension and allows you to use it outside of ArcMap behavior in Preferences > Help. A 19 from arcpy.sa import\* 20 arcpy.CheckOutExtension("Spatial") New to Spyder? Read our tutorial 22 # Set workspace environment 23 # If the layers you are using are in this workspace you can reference them by their file name without extension Variable explorer File explorer Help 24# Otherwise the full pathname must be used to specify the layer you are using 25 env.workspace = "U:/NOAATest/BasinID/Test" **IPython console** Console 1/A  $\blacksquare$   $\sigma$  & 27# Allow overwriting of files that already exist (for testing) Python 2.7.14 | Anaconda, Inc. | (default, Nov 8 2017, 13:40:13) [MSC v.1500 32 bit 28 arcpy.env.overwriteOutput = True  $(Intel)$ Type "copyright", "credits" or "license" for more information.  $31$  # Get number of unique basin values form input raster IPython 5.4.1 -- An enhanced Interactive Python. 32 # This is used to tell the script how many times it needs to loop, in order to check each basin 33 unique = arcpy.GetRasterProperties\_management("test\_basins", "UNIQUEVALUECOUNT") # Output item saved as an ESRI -> Introduction and overview of IPython's features. .<br>%quickref -> Quick reference. 34 basinNum = unique.getOutput(0) # takes ESRI result returns unicode text to be used later help -> Python's own help system. object? -> Details about 'object', use 'object??' for extra details. 36 # Loop workflow for all basins in input raster 37 for i in range(int(basinNum)): In  $[1]:$ 39 # Variable **basin = (int(i) + 1)** # Update basin number for each basin being processed (i starts at  $\theta$ ) savename = ("Basin" + str(basin)) # used to save files with unique name based on basin number  $\Delta$ 1  $42$ **saveDir = "U:/NOAATest/BasinID/Test/WorkingFolder/"** # directory path to save output files in (end it in a /)  $43$  $\overline{A}$ # Execute ExtractByAttributes  $\triangle$  45  $attExtract = ExtractBvaltributes("test basins", ("VALUE = "+str(basin)))$  $\overline{AB}$ # Save the outpu 47 attExtract.save((saveDir + savename))  $\Delta$ s om memory to free up memory space (for other actions later)  $\overline{49}$ del(attExtract)  $51$ # Execute ExtractByMas IPython console History log Line: 7 Column: 1 Memory: 25 % Permissions: RW End-of-lines: CRLF Encoding: UTF-8

https://www.arcgis.com/home/item.html?id=5f3aefe77f6b4f61ad3e4c62f30bff3b

Image :

### Results

 Tested method on subset of 75 basins, encasing 5 seamounts

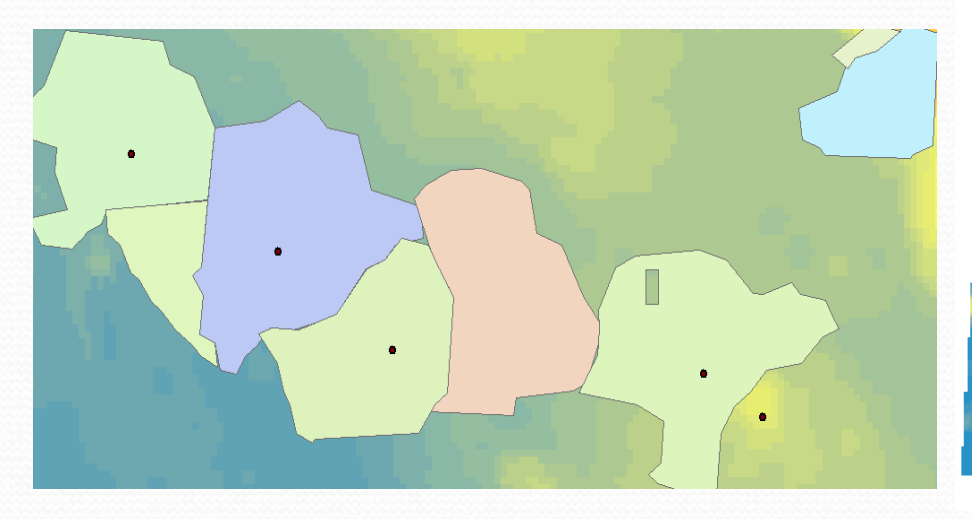

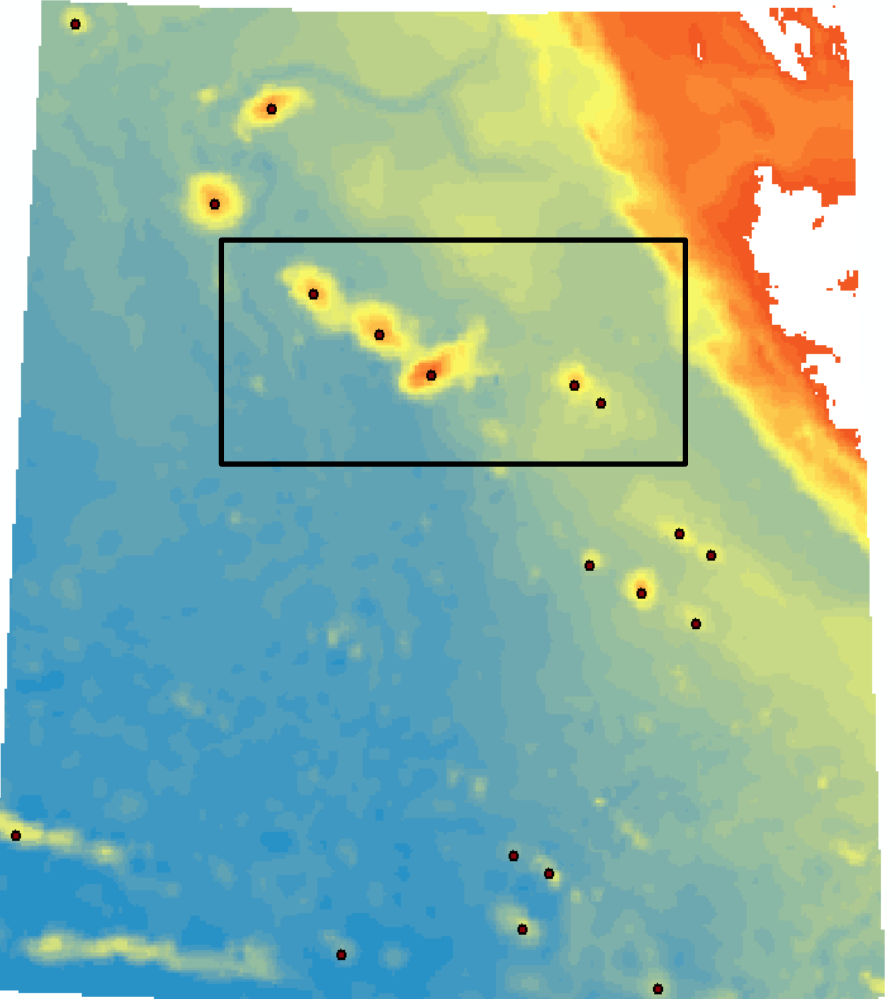

### Results

- Successfully ID 4/5 seamounts
- 5<sup>th</sup> seamount was actually below 1000m threshold

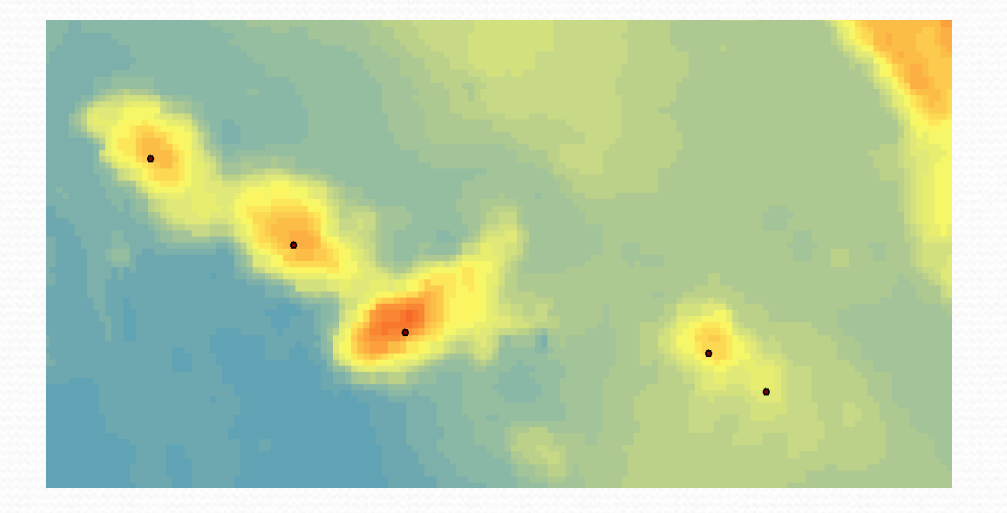

- Method also flagged continental shelf
- Also split seamounts into sections

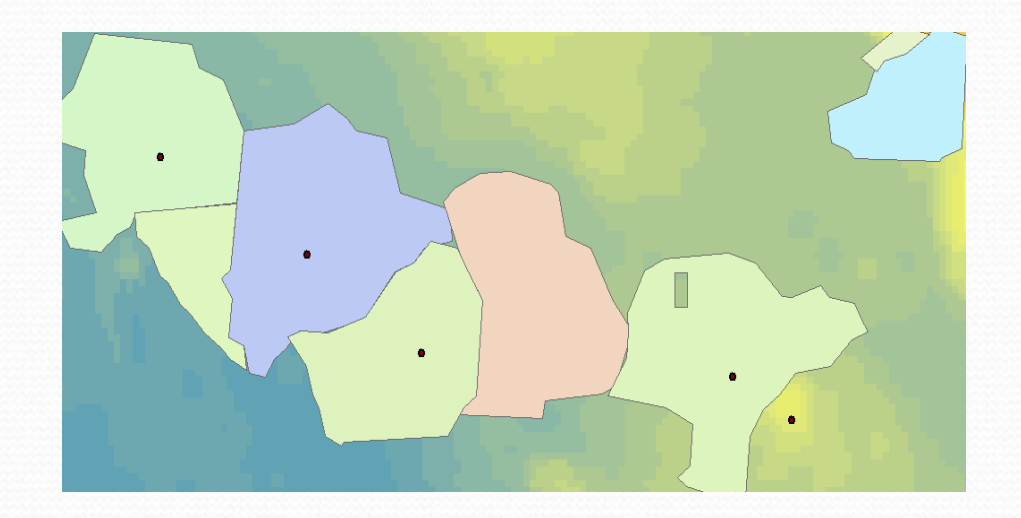

### Fill Tool

- Used to fill troughs in raster before using hydrology toolset
- Can specify maximum depth to fill
- Can be used to extend footprint of basins outward
- Also can fix splitting of a seamount into multiple basins

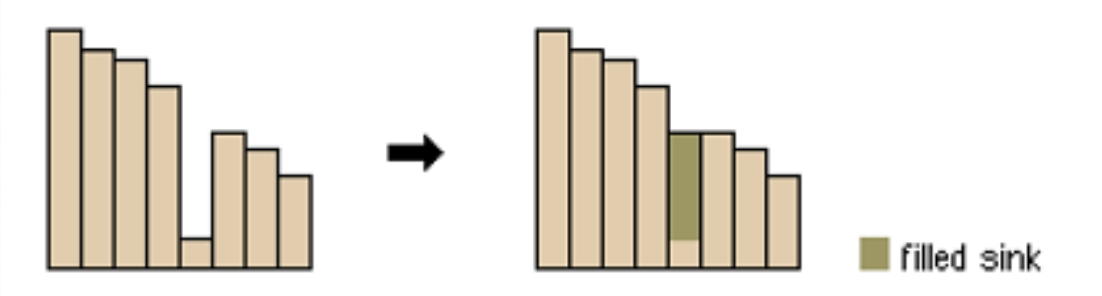

Profile view of a sink before and after running Fill

### Fill Tool on Basins

- Fill tool removes small basins
- Previously 2,250 now 1700 basins
- Extends seamount basins outward

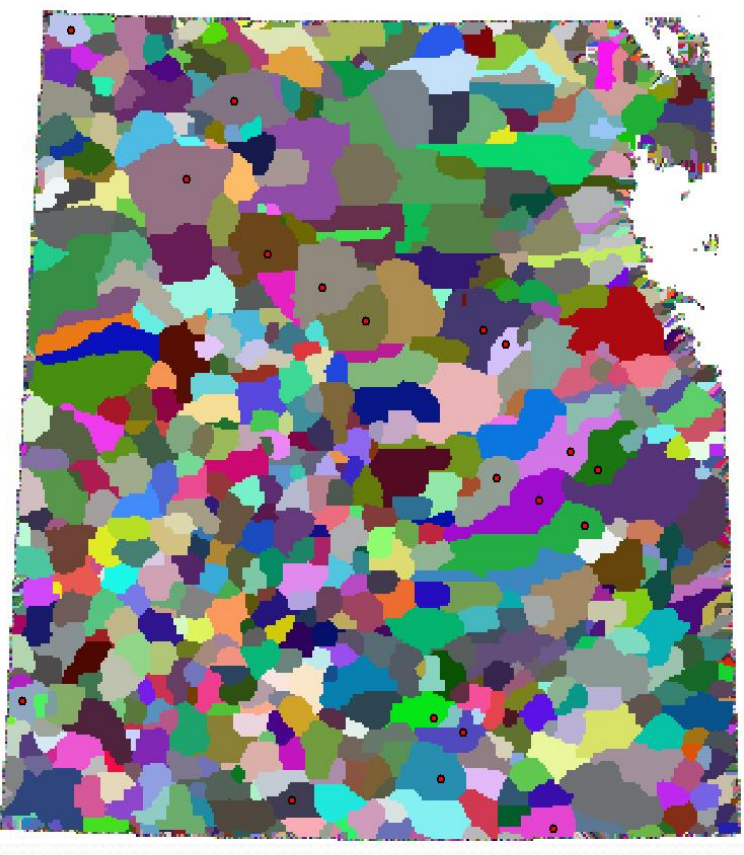

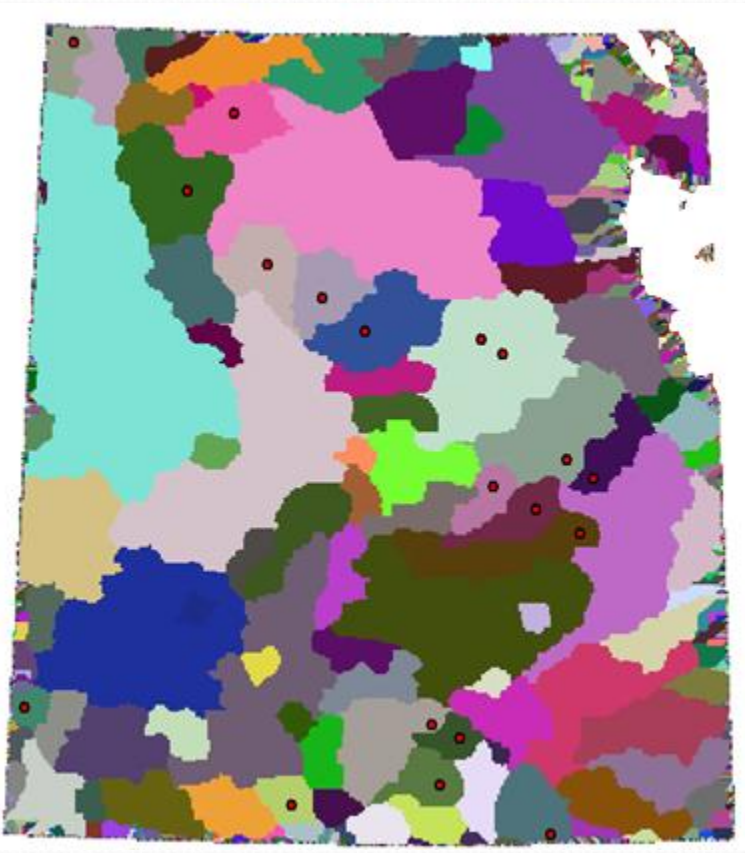

## Fill Tool Results

- Similar results with same area flagged
- Combine basins of two seamounts into one
- Continues to flag continental shelf

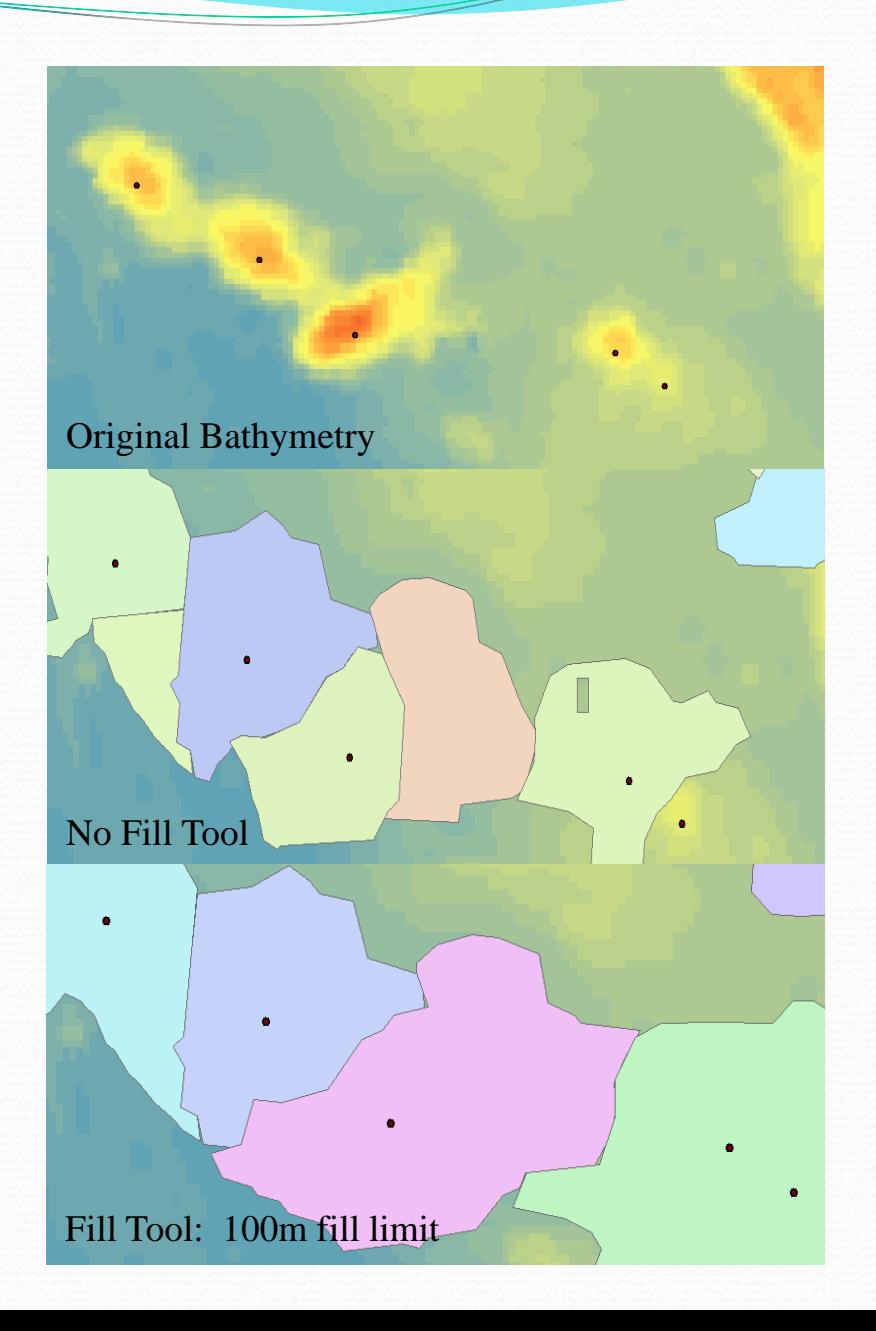

### Hills

 A distinct elevation generally of irregular shape, less than 1000m above the surrounding relief as measured from the deepest isobath that surrounds most of the feature.

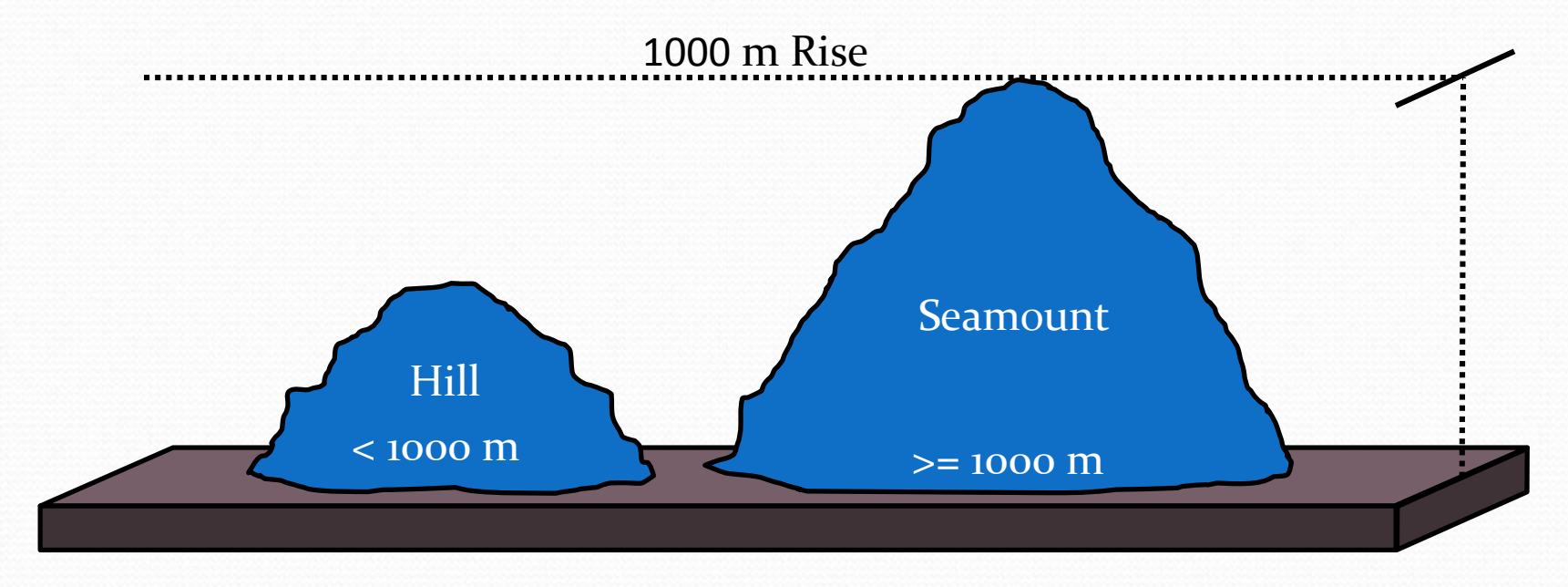

 Script was adapted to work with a second undersea feature, Hills

## Hill Results

- Redefined the threshold needed for the script to flag the basin being tested
- Tested for a height difference between 500 m and 999 m
- 25 out of 134 basins flagged as possible hills

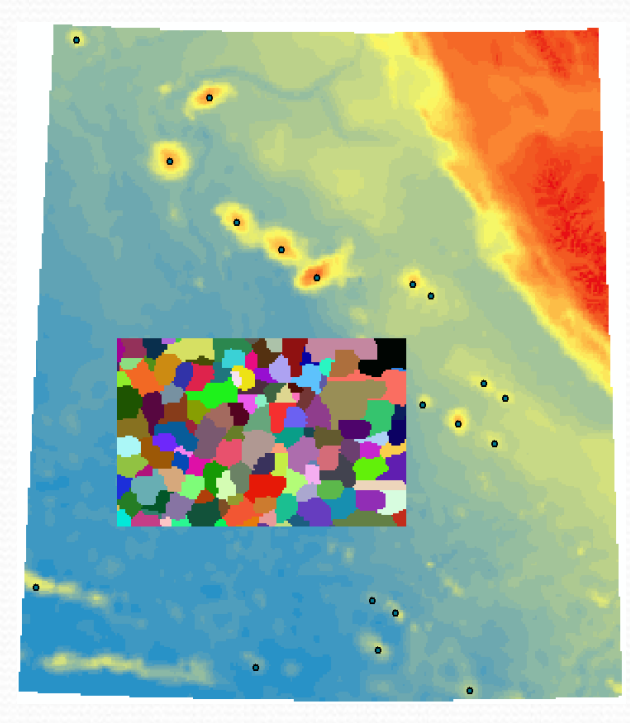

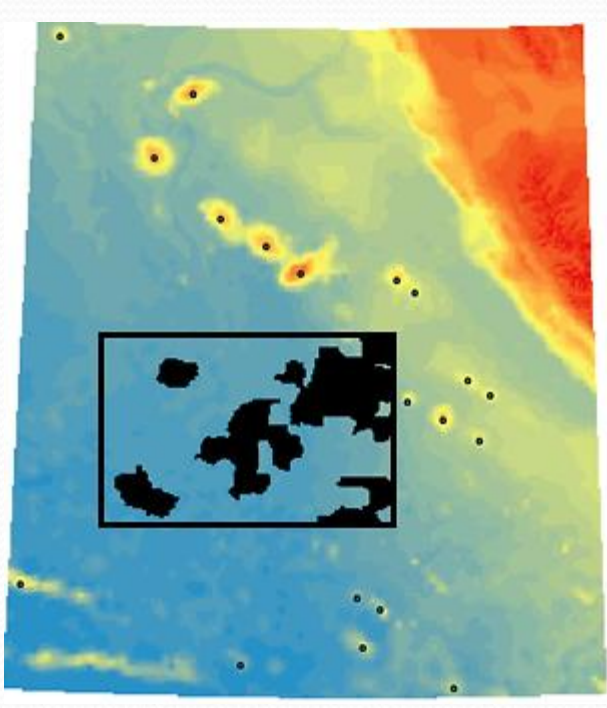

## Next Steps

- Applications of slope to identify other types of undersea features
- Using slope to automate the identification of a seamount
- Application of fuzzy logic on different seamount thresholds
- Refining workflow to prevent ID errors (flagging the continental shelf)

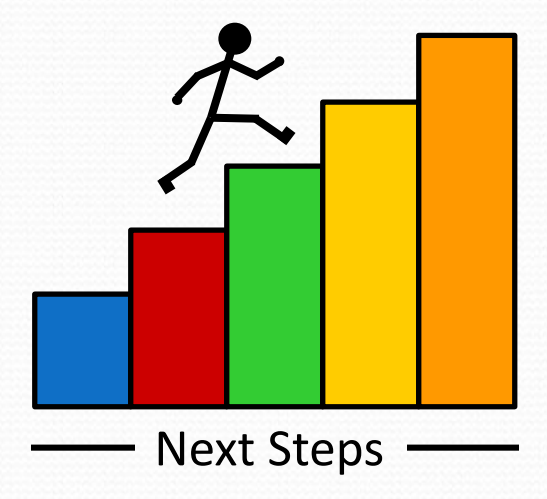

### Next Steps

- Process could be used in Canadian Arctic
- Help identify seamounts as more complete high resolution data is collected

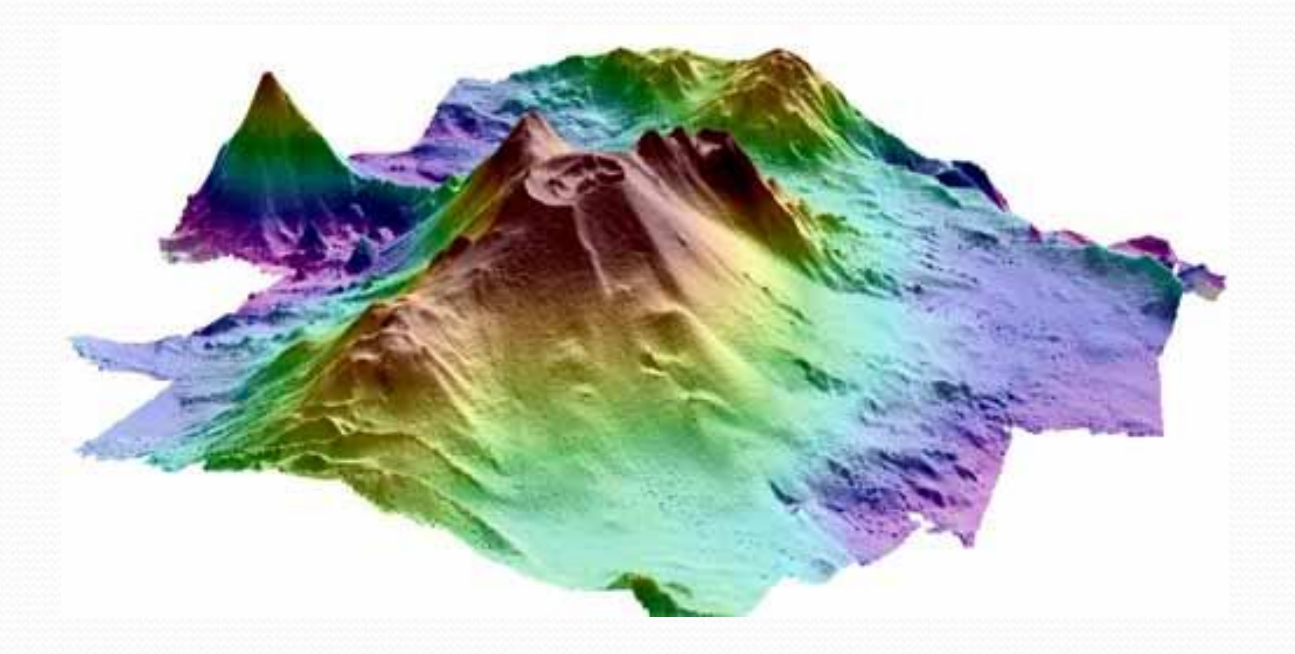

Image: http://4.bp.blogspot.com/\_CDTtntnI\_tU/TARrAorLj\_I/AAAAAAAACH8/0LkFVQUYFuA/s1600/seamount.jpg

### Automation of Undersea Feature Detection – Basin

Using Spatial Analysis with ArcMap 10.6

By Shenghao Shi (Project in progress)

#### Area of Interest

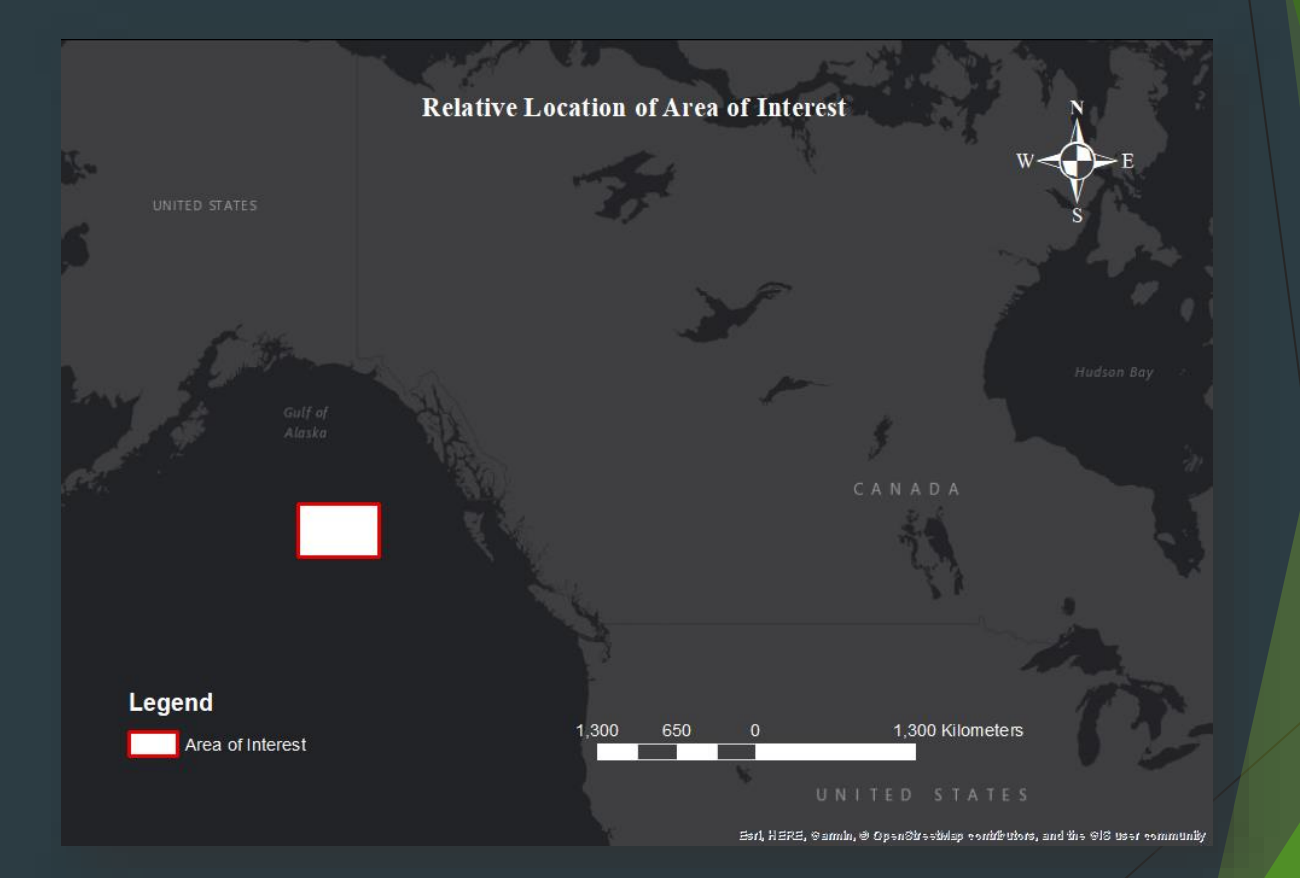

#### B-6 Definition of Basin

#### **BASIN:**

A depression more or less equidimensional in plan and of variable extent

#### $\blacktriangleright$  Key points:

- **Depression: center lower than edge (depth)**
- **Depression: center flatter than edge (slope)**
- Equidimensional: overall shape

#### General method Summary

- 1. Use hydrology-basin tool to **identify basins** base on flow direction analysis
- 2. Check each basin with three factors:
	- **1. Slope** value difference between **edge and center**
	- **2. Depth** value difference between **edge and center**
	- 3. Overall **shape**
- 3. Using fuzzy logic to combine the result of step 2 (in progress)

#### Step 1. Hydrology Analysis

- $\blacktriangleright$  Flow direction:
- ▶ Creates a raster of flow direction from each cell to its downslope neighbor, or neighbors.

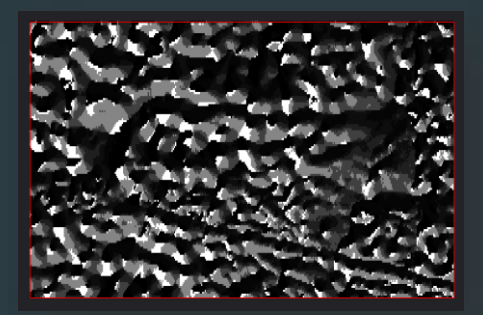

- $\blacktriangleright$  Basin:
- **Creates a raster delineating** all drainage basins.

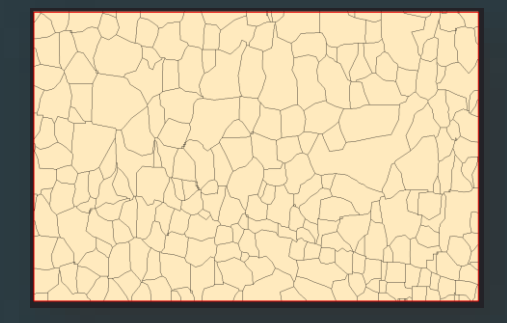

#### Step 3. Bathymetry and Slope Data

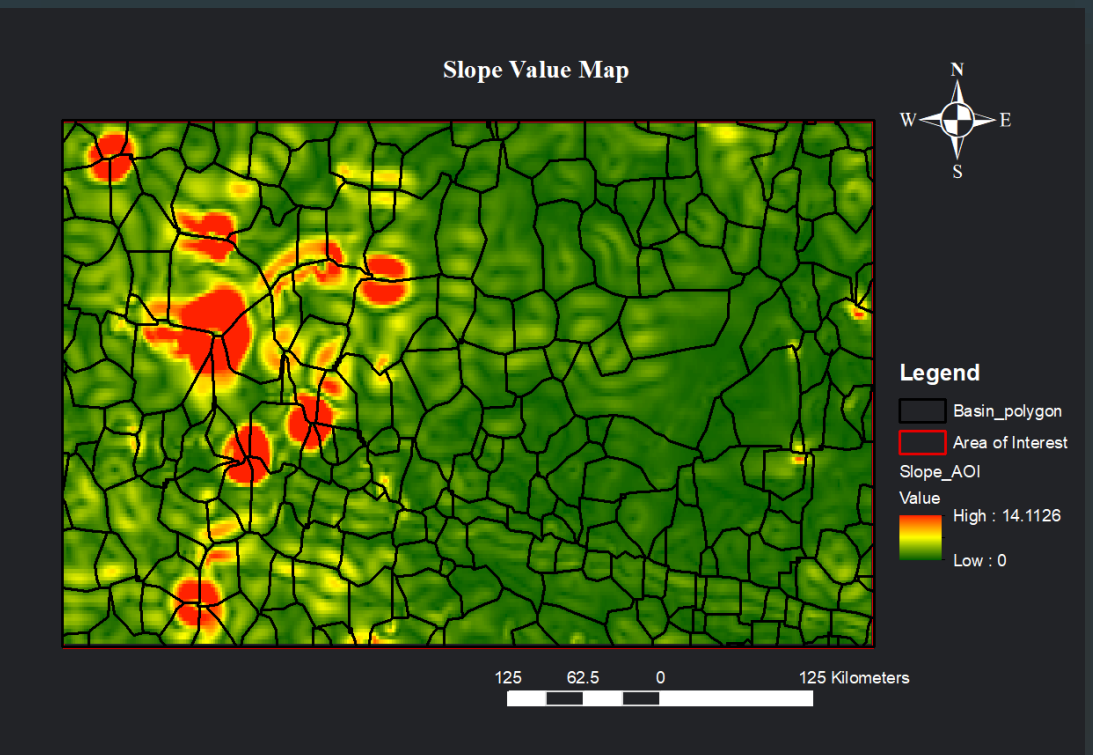

Eai, HERE, Gamin, © OpsnStrsstNap cantrienters, and the GIS user cenumunity

#### Step 4. Identify the center of each basin

- ▶ Use calculate geometry-X coordinate of centroid & Y coordinate of centroid to get the center coordinate for each basin
- $\blacktriangleright$  Export value as table
- ▶ Use Table-Display XY data to generate the central points
- Use buffer tool to create central area for each basin

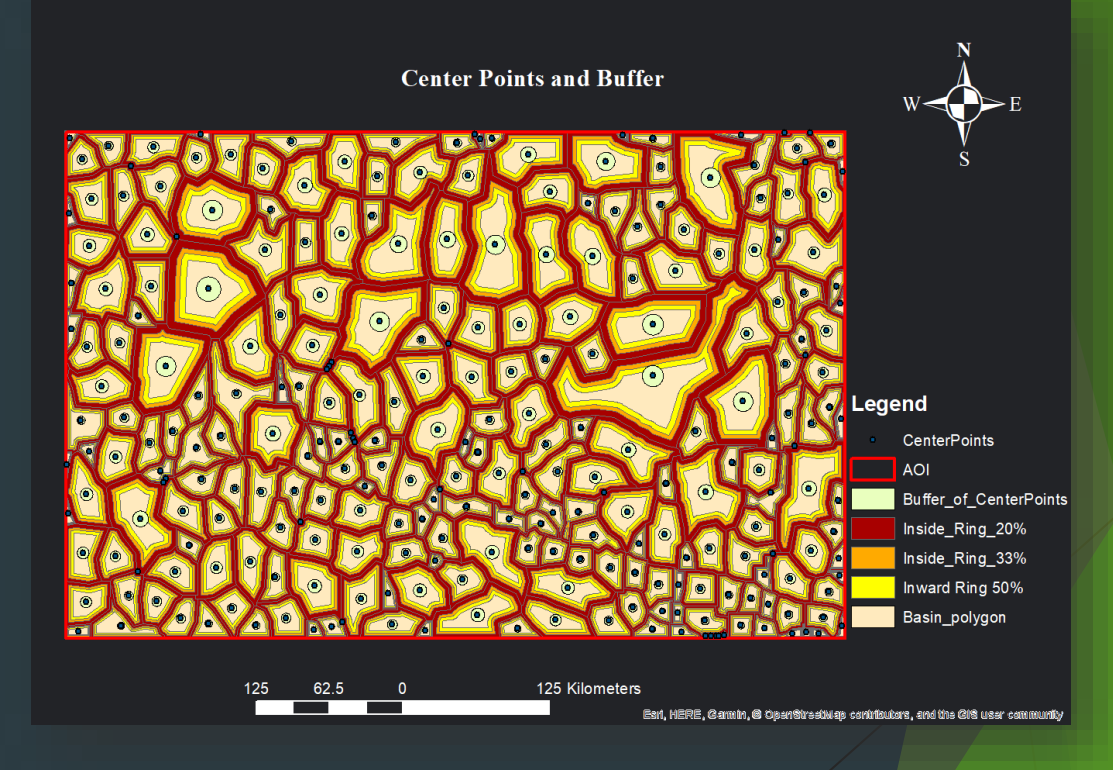

#### Step 5. Import Bathymetry and Slope Data into Center Area and Edge Area

- Use raster to point function to convert Bathymetry and Slope Data into point layers
- Use Analysis Tools -> Overlay Spatial Join tool to import value into the center area and rings of edge respectively
- Joining the attribute tables

#### Step 6. Compare the Differences

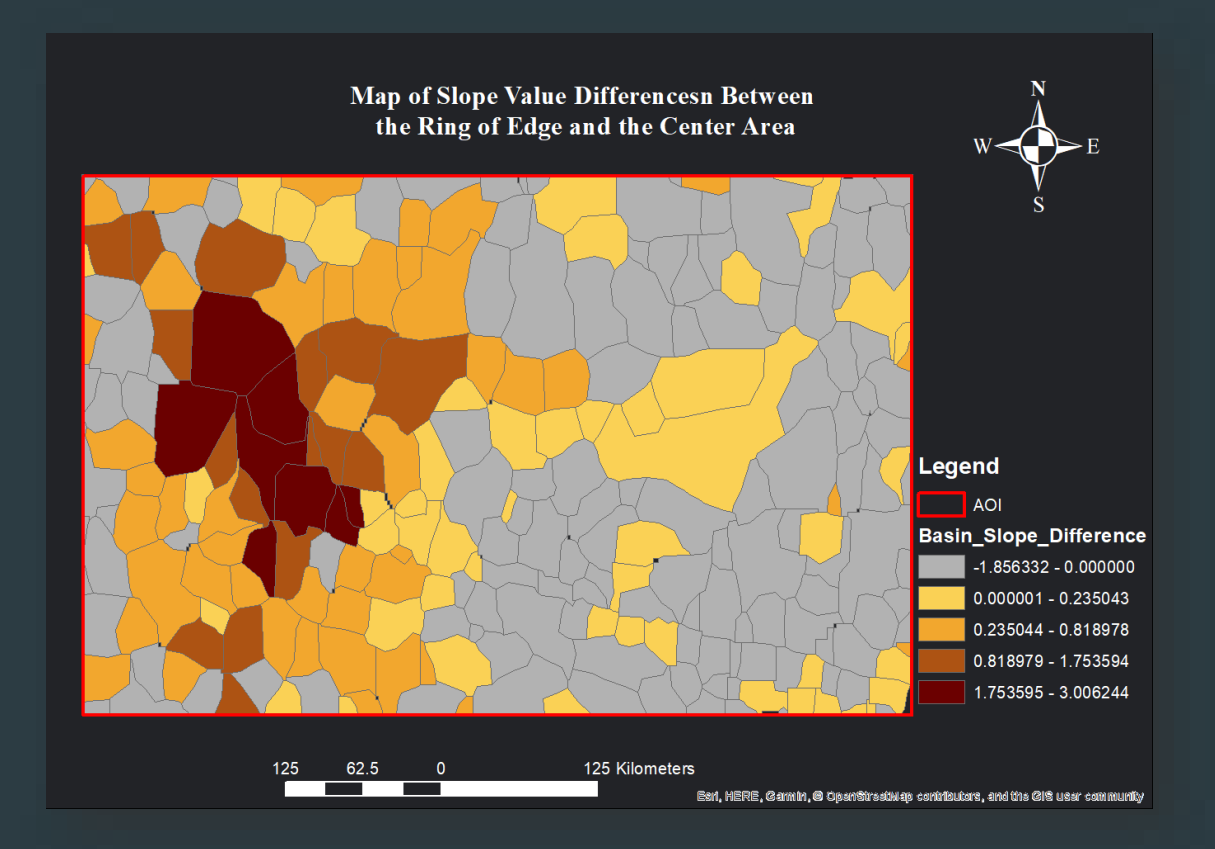

#### Step 6. Compare the Differences

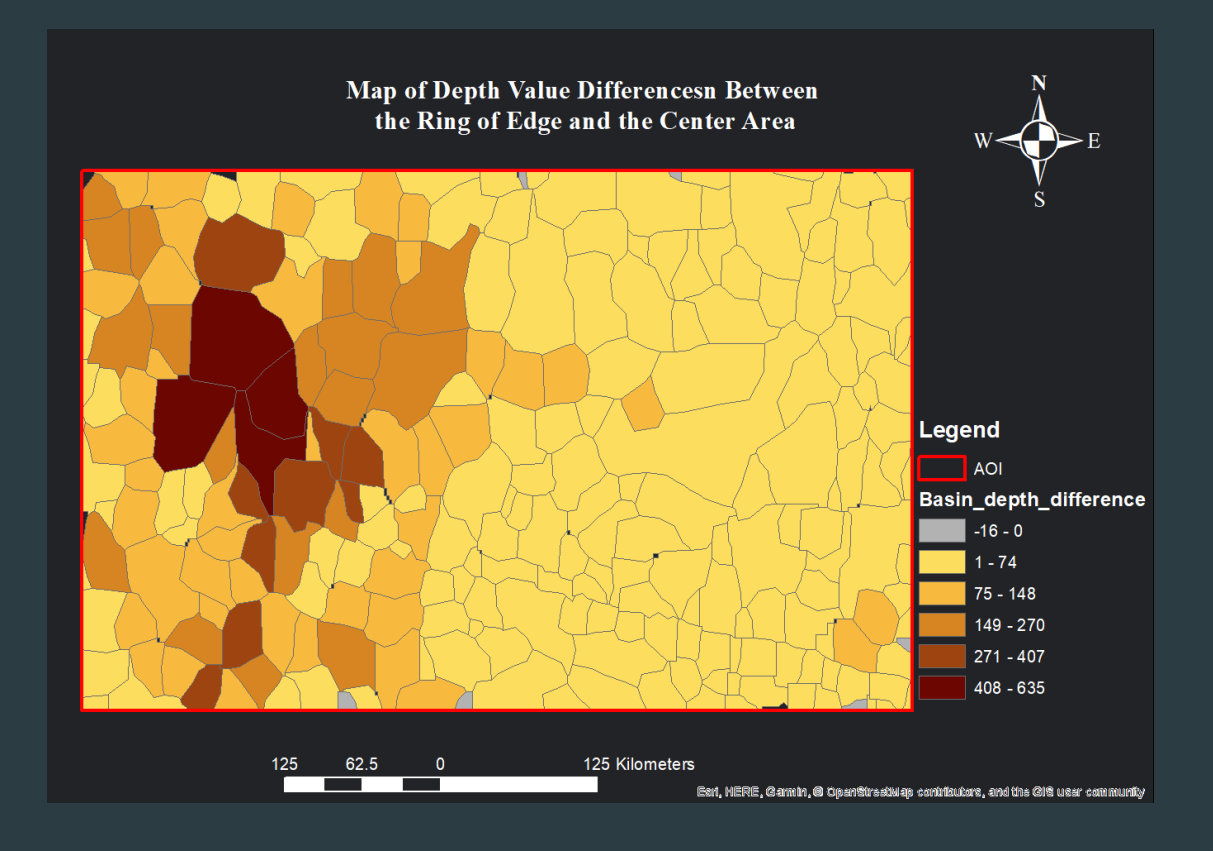

#### Step 7. Shape Check using Minimum Bounding Geometry Tool (in progress)

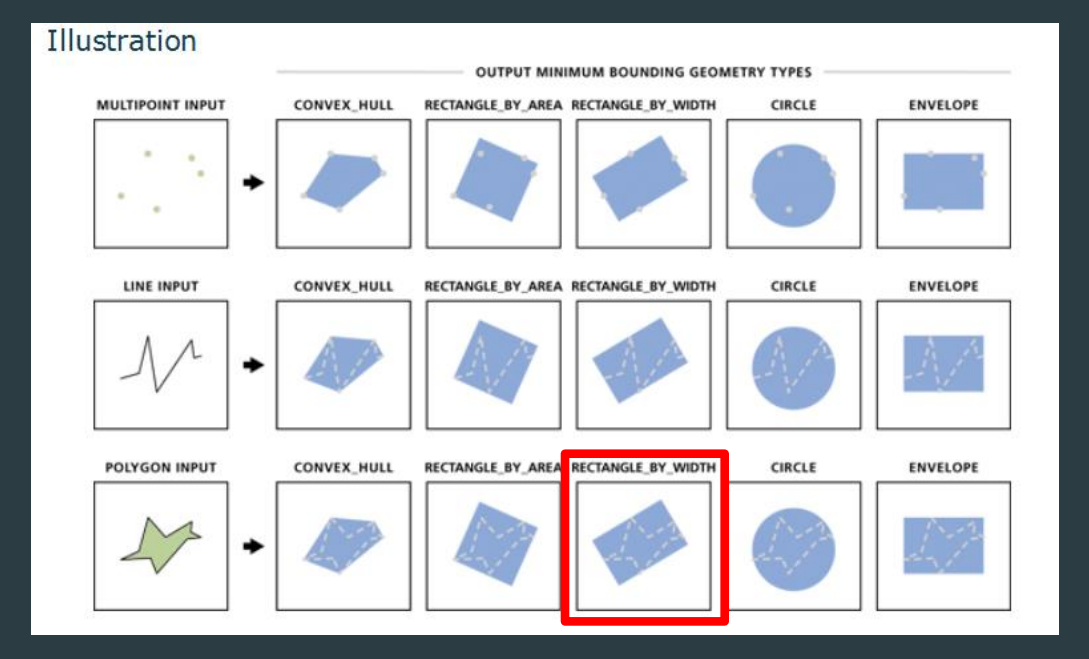

#### Step 7. Shape Check using Minimum Bounding Geometry Tool (in progress)

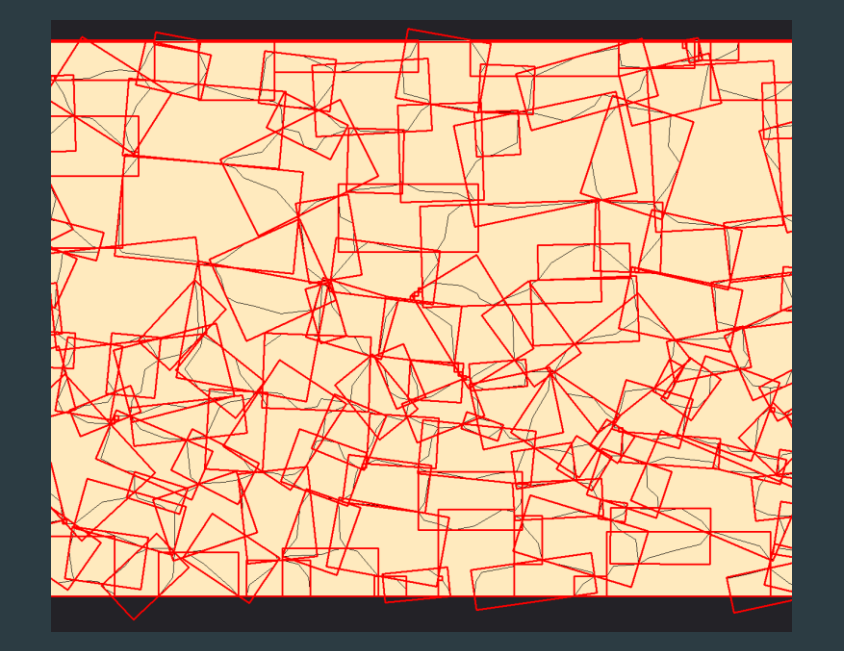

This project is still in progress and we look forward to sending the result of the analysis when it is completed.

#### Next Step

- Continue to work on the shape check using minimum bounding geometry tool
- Experiment with different setting, such as difference basin size, use difference constant for calculations, etc.
- ▶ Use fuzzy logic to combine the result of three results.
- Check coordinates in real life to evaluate the effectiveness of the tool
- Automatic the procedure using module builder or script.

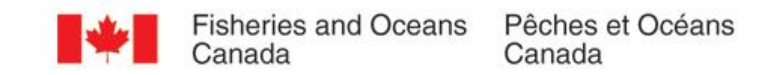

### Thank You / Merci

#### Anna Hendi

Geomatic Advisor, Hydrography Canadian Hydrographic Service anna.hendi@dfo-mpo.gc.ca +1 613 355 8909

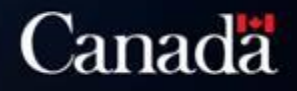

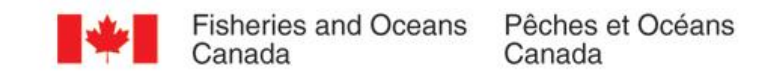

# Questions ? ? ? ?

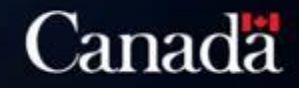